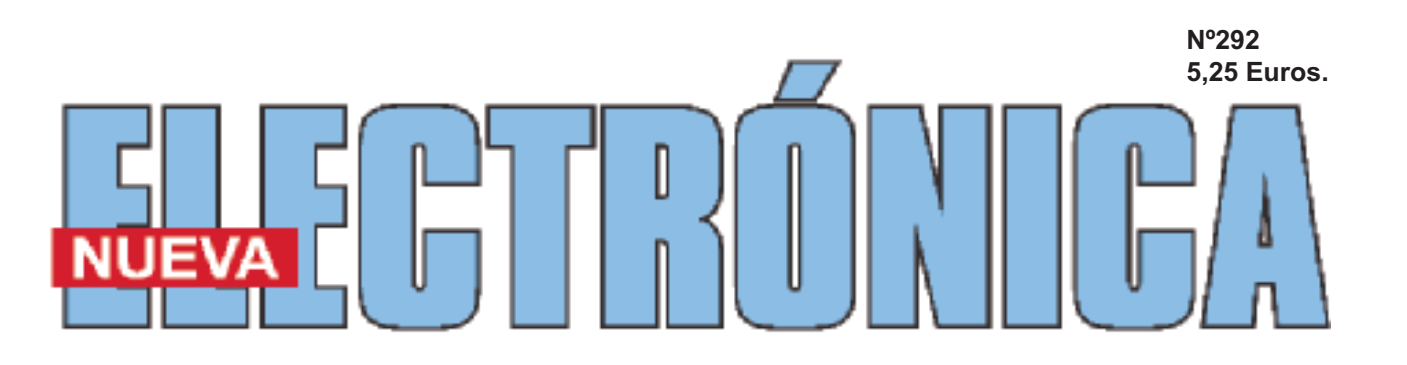

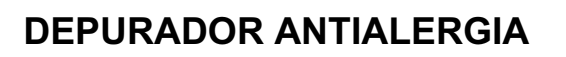

 $\bullet$ 

**MINILAB: DETENER AL INTRUSO II**

**TARJETA USB PARA MULTIPLES APLICACIONES II**

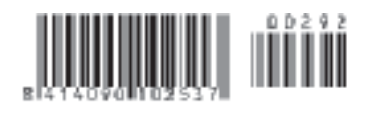

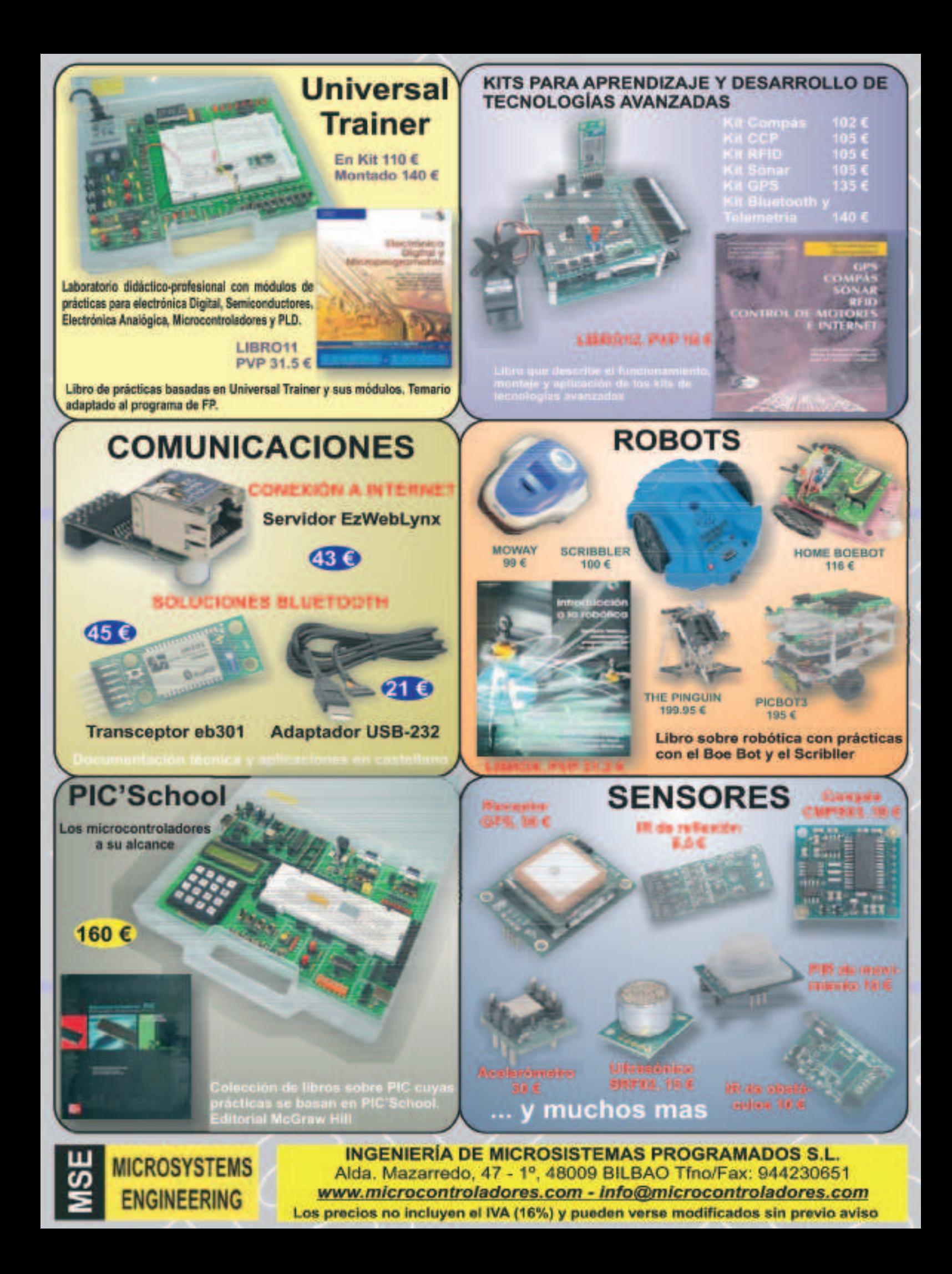

**DIRECCIÓN C/ Golondrina,17 SEVILLA LA NUEVA 28609 (MADRID) Teléf: 902 009 419 Fax: 911 012 586**

**Diseño Gráfico** Julio Pérez Martín Paloma López Durán

**Director Técnico** Felipe Saavedra

#### **SERVICIO TÉCNICO**

**Martes de 18:00 a 21:00 h.** Teléf.: 902 009 419 Fax: 911 012 586 **Correo Electrónico:** *tecnico@nuevaelectronica. com*

**SUSCRIPCIONES CONSULTAS PEDIDOS**

Teléf.: 902 009 419 Fax: 911 012 586 **Correo Electrónico:** *revista@nuevaelectronica.com*

**PAGINA WEB:** *www.nuevaelectronica.com*

**FOTOMECÁNICA:** Videlec S.L. Teléf.:(91) 375 02 70

**IMPRESIÓN:** IBERGRAPHI 2002 C/ Mar Tirreno 7 San Fernando de Henares - Madrid

**DISTRIBUCIÓN:** Coedis, S.A. Teléf.:(93) 680 03 60 MOLINS DE REI (Barcelona)

Traducción en Lengua española de la revista "Nuova Elettronica", Italia. DIRECTOR GENERAL Montuschi Giuseppe

#### **DEPÓSITO LEGAL:** M-18437-1983

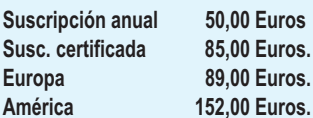

**Nº 292**

**5,25 Euros. (Incluido I.V.A.) Canarias, Ceuta y Melilla 5,25 Euros (Incluidos portes)**

# **SUMARIO**

#### **DEPURADOR ANTIAL FRGIAS**

Se sabe que el aire que respiramos está contaminada por partículas de polvo en suspensión, el humo de los coches, los pólenes de flores y gramíneas, etc. Esto supone múltiples consecuencias a nuestro aparato respiratorio, resfriados, estornudos, tos, además del lagrimeo y el picor de los ojos. Sin embargo, nuestro depurador iónico es una óptima solución para acabar con este tipo de reacciones alérgicas.

**(LX 1736)**....................................................................................................**pág.4**

#### **TARJETA USB PARA MULTIPLES APLICACIONES II**

Lo que aquí mostramos, es una pequeña tarjeta USB con un gran número de aplicaciones, pudiendo ser programada por cualquier tipo de lenguaje, C, Java, Visual Basic 6. Nosotros solamente describimos algunas aplicaciones, pero sin ninguna duda, es posible cubrir todas vuestras pretensiones.

#### **(LX 1734)**..................................................................................................**pág.12**

#### **DETENER AL INTRUSO II**

**En este número**

d'n este numero

¿Alguno se divierte hurgando en el cajón de vuestro escritorio? ¿O quizás se meten en vuestra habitación cuando no estáis? En este artículo enseñaremos a construir un circuito antirrobo con el Minilab, que advertirá cada vez que violen nuestra intimidad. Para aquellos que compren la versión "Avanzada" aprenderán, entre otras cosas, a medir con un osciloscopio para PC, la amplitud de una señal eléctrica sinusoidal y su frecuencia. **(LX 3005)**..................................................................................................**pág.32**

#### **EDITORIAL**

**A nuestros lectores:**

**Los gastos que supone la distribución en quioscos nos impide tener una mayor presencia en los mismos.**

**Para suplir esta carencia os facilitamos a través de nuestra web (www.nuevaelectronica.com) el escaparate ideal de nuestros productos y artículos.**

**Así mismo disponéis de la suscripción impresa y/o digital.**

*Nº 292 - NUEVA ELECTRÓNICA / 3*

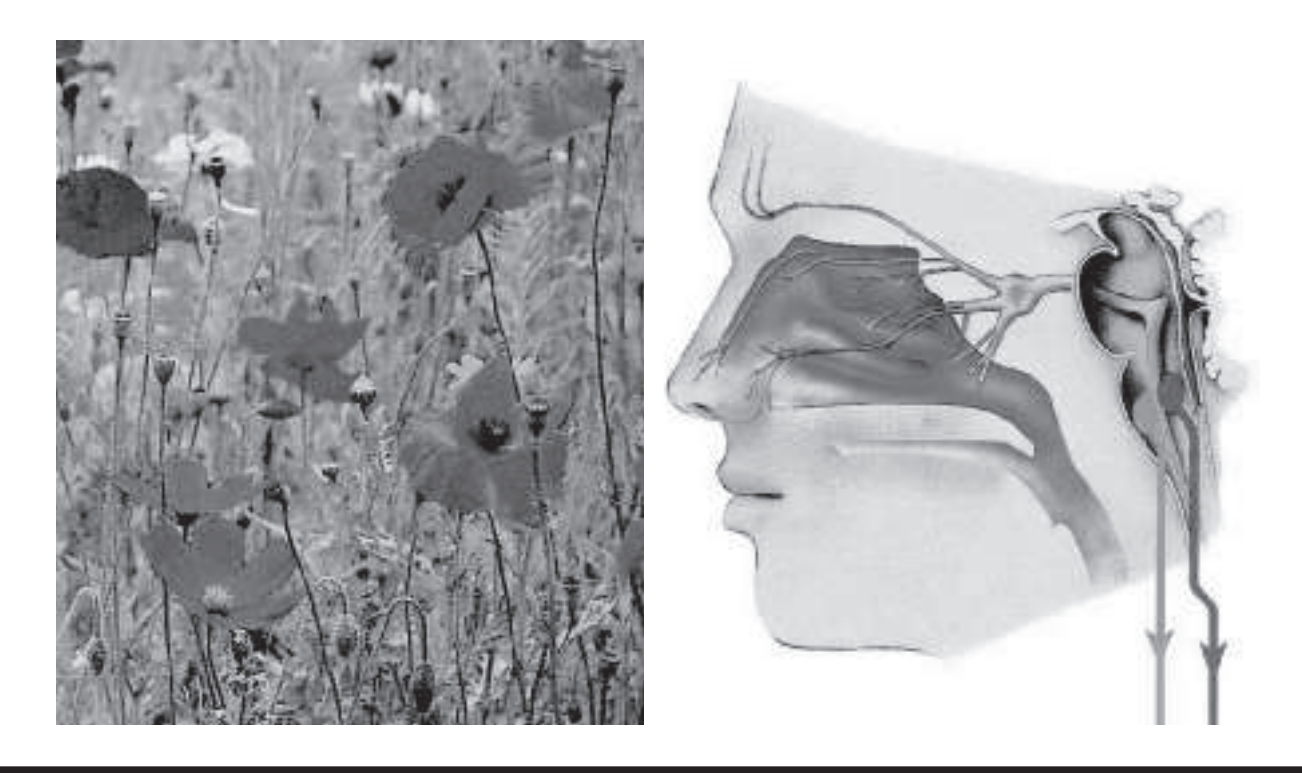

# Depurador Antialergias

**ERC EN 1905**, en el instituto de física "**P.Curie**" de París, se descubrió que **ionizando** el aire con descargas de alta tensión con **polaridad negativa**, los **iones** atrapaban el n **1905**, en el instituto de física "**P.Curie**" de París, se descubrió que **ionizando** el aire con descargas de alta tensión con polvillo que estaba en suspensión, **purificando** el aire de las sustancias contaminantes.

Hoy en día tenemos una gran documentación sobre como los iones negativos puede beneficiar a algunas funciones del organismo humano: de hecho, ayudan a reforzar nuestro aparato inmunológico, mejorando la microcirculación y asegurando una perfecta oxigenación de la sangre.

Entre otras cosas, también desarrolla la función de antiséptico natural, y por ello es un gran aliado contra todos los problemas que afectan al aparato respiratorio como: el asma, las alergias, el polen, la tos, etc.

Disponer de un purificador de aire capaz de producir iones negativos y reducir el polen, el polvo, y otras impurezas que se encuentran en suspensión, es una **panacea** para nuestra salud.

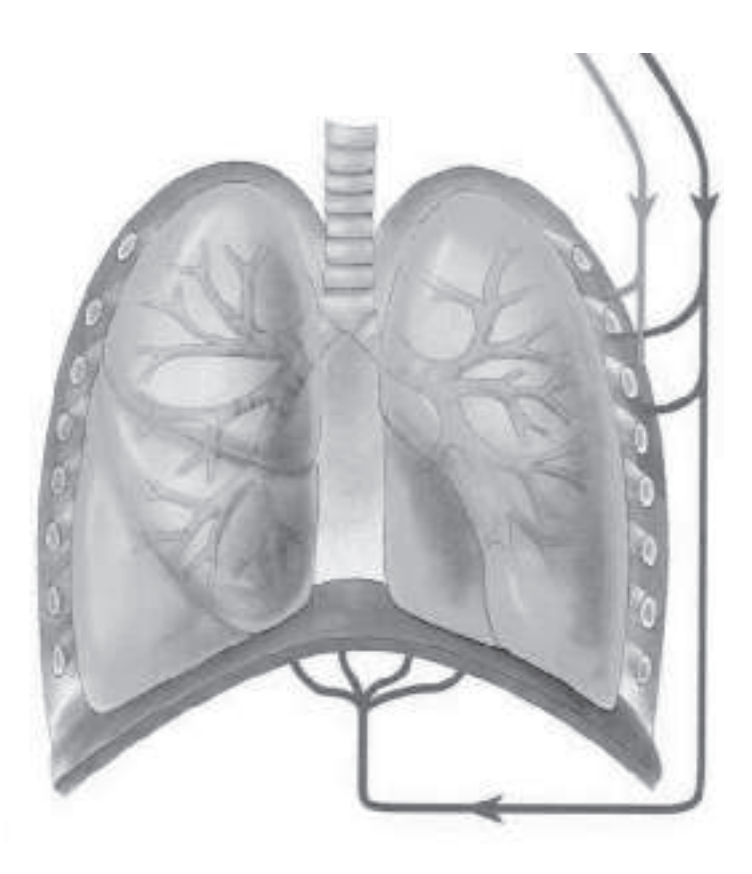

#### **Se sabe que el aire que respiramos está contaminada por partículas de polvo en suspensión, el humo de los coches, los pólenes de flores y gramíneas, etc. Esto supone múltiples consecuencias a nuestro aparato respiratorio, resfriados, estornudos, tos, además del lagrimeo y el picor de los ojos. Sin embargo, nuestro depurador iónico es una óptima solución para acabar con este tipo de reacciones alérgicas.**

Además, el aire ionizado también ataca y neutraliza el humo del tabaco, las sustancias tóxicas de las lacas y de los spray.

Por todos estos motivos, creemos oportuno sugeriros la instalación de este purificador, no tan solo en el interior de vuestra casa, sino en cualquier lugar como, oficinas, salas de espera, tiendas, etc.

**Nota:** queremos matizar que en este articulo nos referiremos únicamente a las "alergias" que afectan al aparato respiratorio, y **no**por tanto a aquellas que son provocadas por la indigestión de determinados alimentos o por el contacto con diferentes sustancias.

#### **ESQUEMA ELÉCTRICO**

Para **ionizar** el aire con una tensión **negativa** capaz de atrapar las impurezas que hay presentes en él, se necesita una **tensión continua** que supere el valor de los **9.000 Voltios**.

El sistema más sencillo para conseguir una **tensión** de este **calibre**, es utilizar un transformador conectado a la tensión de red de unos **230 Voltios** con **50Hz**, capaz de suministrar de su **secundario** una tensión **alterna** de unos **12 Voltios**.

Después de haber rectificado esta tensión a través del puente **RS1** conseguiremos una tensión **continua** de unos **17 Voltios**, que alimentará los dos transistores **NPN** tipo **BD.241** conectados al **primario** del transformador de ferrita T2 (ver fig.2.)

Este primario hará oscilar el transistor **TR1-TR2** a una frecuencia de unos 60.000 Hz, permitiendo extraer del secundario una tensión **alterna** de unos **700 Voltios**.

Como se necesita una tensión **continua**que supere los **9.000 Voltios**, esta tensión **alterna** de **700 voltios** se elevará con las **5 etapas duplicadoras**.

Como se puede ver en la fig.1, cada etapa está compuesta por **dos diodos rectificadores** de **12.000 Voltios** y **dos condensadores** de **3.000 Voltios**.

La tensión **alterna** de **700 Voltios** que se aplica sobre las **5 etapas rectificadores duplicadoras** (ver fig.2), debería suministrar en salida una tensión **continua** de:

**Voltio salida = VAC x 2,82 x nr celda**

**VAC = 700 Voltios AC** extraídos del secundario de **T2**.

**2,82** = multiplicador de los **Volt pico-pico** alternos nr celdas = número de etapas **duplicadoras**.

Entonces obtendremos:

#### **700 Voltios x 2,82 x 5 = 9.870 Voltios**

Algunos pensarán que un **valor** tan **alto** de **tensión**, en el que se superan los **9.000 Voltios**, puede ser peligroso, sin embrago os aseguramos que **no hay riesgo** alguno porque se caracteriza por una **corriente muy baja**.

De hecho, si tocamos la **punta radiante** recibiremos una **descarga** similar, a la que todos alguna

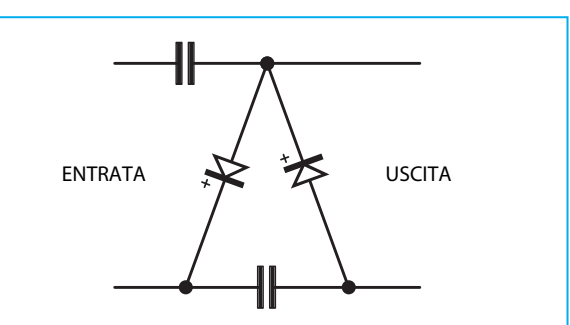

**Fig.1 Una etapa rectificadora-duplicadora de tensión está compuesto por dos diodos y dos condensadores. Como en el circuito de la fig.2 hay 5 etapas duplicadoras, en su salida tendremos más de 9.000 Voltios.**

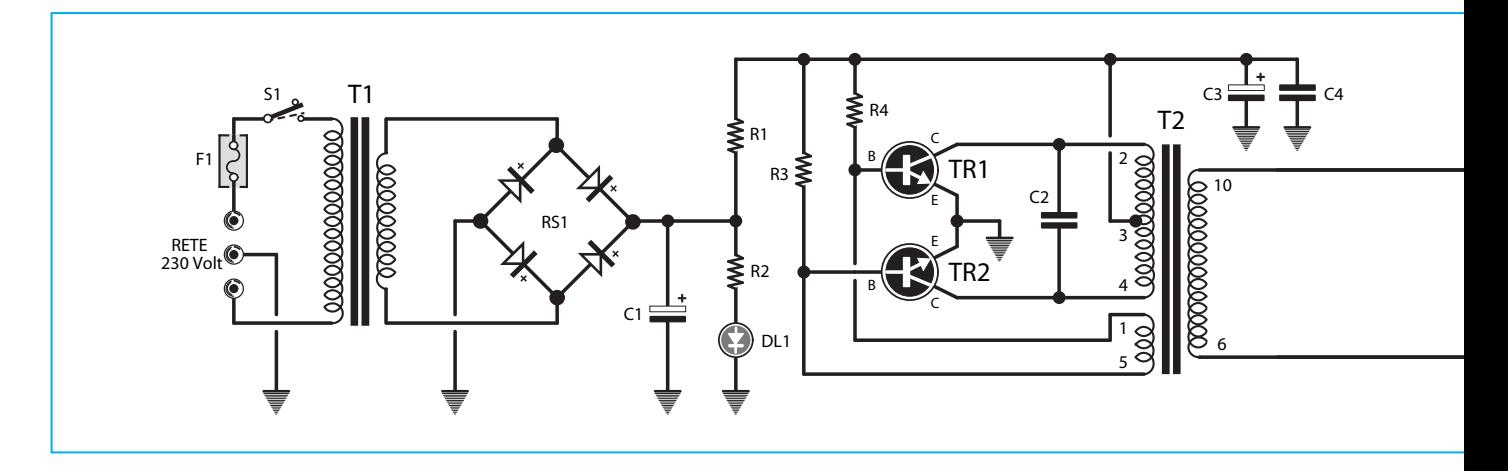

vez hemos experimentado al tocar la ventanilla de un coche cargada de electricidad estática.

Por último, debemos añadir que en la práctica nunca conseguiremos una tensión exacta de 9,870 Voltios, debido a la caída de tensión producida por la reactancia de los condensadores de 4.700 pF y a la caída de los diodos rectificadores de alta tensión **BY.509** equivalente a **BY.8412**.

Observando el esquema eléctrico de la fig.2, podréis ver que un extremo del **secundario** del **T2** está conectado a la **toma de tierra** de red, mientras que la tensión **negativa** que sale del diodo **DS10** se encuentra conectada a las **puntas radiantes** a través de las resistencias **R5-R6**.

#### **REALIZACION PRACTICA**

Para construir un **depurador** capaz de atrapar las impurezas suspendidas en el aire, debéis utilizar un circuito impreso de fibra de vidrio LX.1736, que os facilitaremos al solicitar el kit.

Os aconsejamos empezar por el montaje de las etapas **rectificadoras duplicadoras**, compuestos por los diodos **BY.509** equivalentes a **BY.8412**.

Estos diodos han de insertarse en el circuito impreso respetando su **polaridad**, y podéis tener problemas, ya que el **terminal positivo**, llamado **cátodo**, casi siempre está marcado por un pequeño punto **rojo** o **negro** que, con el paso del tiempo puede **borrarse**, siendo imposible saber cual es la terminal +.

Aún, si utilizamos un tester en posición **ohm** como se hace con los **diodos normales**, es imposible

#### **LISTADO DE COMPONENTES LX.1736**

**R1 = 1 ohm R2 = 1.200 ohm R3 = 10.000 ohm R4 = 10.000 ohm R5 = 5,6 megaohm 1/2 Watt R6 = 5,6 megaohm 1/2 Watt C1 = 1.000 microF. Eletrolítico C2 = 47.000 pF poliester C3 = 100 microF. eletrolítico C4 = 100.000 pF poliester C5-C14 = 4.700 pF cer. 3.000 V DL1 = diodo led RS1 = puente rectif. 100 V 1 A DS1-DS10 = diodo tipo BY509 o BY8412 TR1 = NPN tipo BD241 TR2 = NPN tipo BD241 F1 = fusible autoregene. 145 mA T1 = trasform. 6 Watt (T006.06) sec. 12 V 0,5 A T2 = trasform. De ferrita TM1025 S1 = interruptor** 

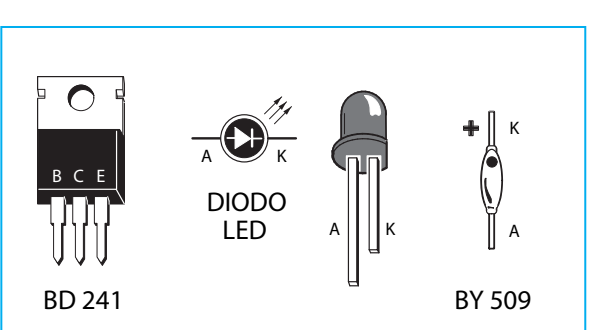

**Fig.3 Conexiones del transistor BD.241. Para detectar la terminal + de los diodos en alta tensión de DS1 a DS10 ver la fig.4. El terminal K de DL1 es el más corto.**

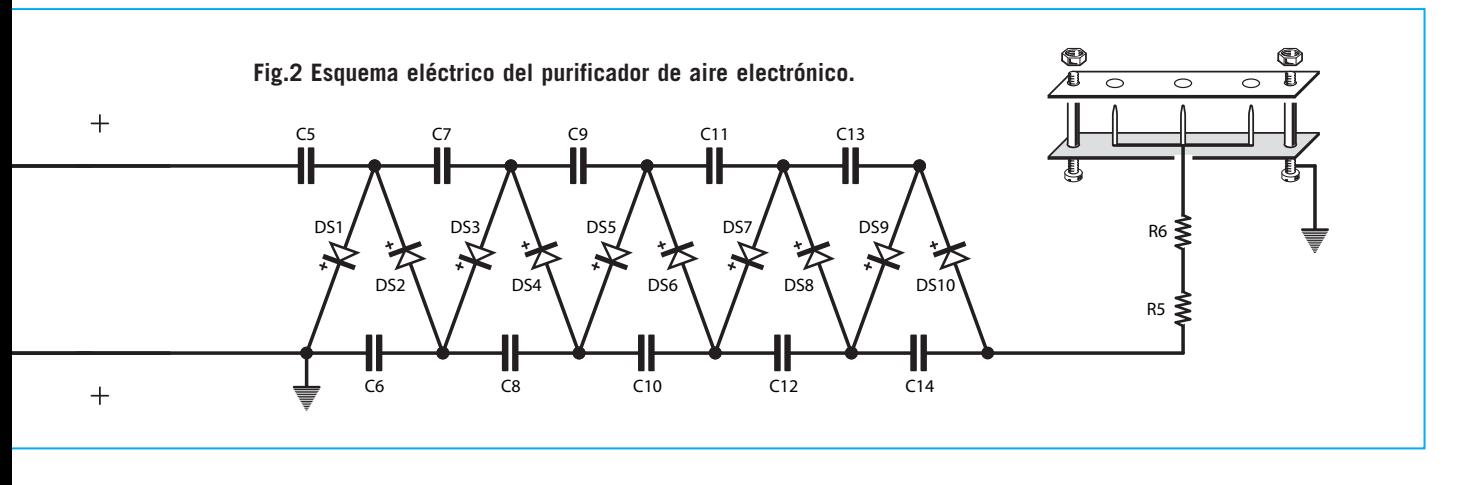

identificar la terminal +, porque estos **diodos**, que trabajan bajo una **gran tensión**, están caracterizados por resistencias óhmicas muy altas.

El único sistema válido para identificar el terminal + es utilizar un **tester** conmutado al rango de **Voltios CC**, un común alimentador estabilizado o una **pila** de **9 Voltios**.

Como se puede ver en la fig.4, un terminal del **diodo** está conectado a la salida **positiva** del alimentador o **pila**.

A la salida **negativa** se conecta el **puntal negativo** del **tester**, mientras que el **puntal positivo** se conecta al terminal del diodo contrario, tal y como se ve en la fig.4.

Si la terminal **positiva** del **diodo** está dirigido hacia el **tester**, leeréis una pequeña **tensión positiva**, mientras que si está dirigido la terminal **negativa** no leeréis **ninguna** tensión.

Como es lógico, si **no** se consigue **leer** ninguna tensión bastará con girar el componente.

**Nota:** los diodos rectificadores idóneos para rectificar tensiones de más de **12.000 Voltios**, ofrecen a las bajas tensiones una elevada resistencia ohmica. Por tanto, si en su entrada aplicáis una tensión **continua** de **9 Voltios**, sobre el tester leeréis entorno a **4 Voltios**, mientras que si aplicáis una tensión **continua** de **12 Voltios**, en el tester leeréis entorno a **6 Voltios**.

Una vez identificado el terminal +, os aconsejamos marcarlo con un punto, para que de esta manera no os confundáis al insertarlo en el circuito impreso (ver fig.5).

Insertados todos los diodos de **alta tensión** en el circuito impreso, podréis proseguir insertando todos los condensadores de **disco** en **alta tensión** (de C5 a C14), que tienen el cuerpo de **color azul** y sobre él impreso **472-Z 3KV**.

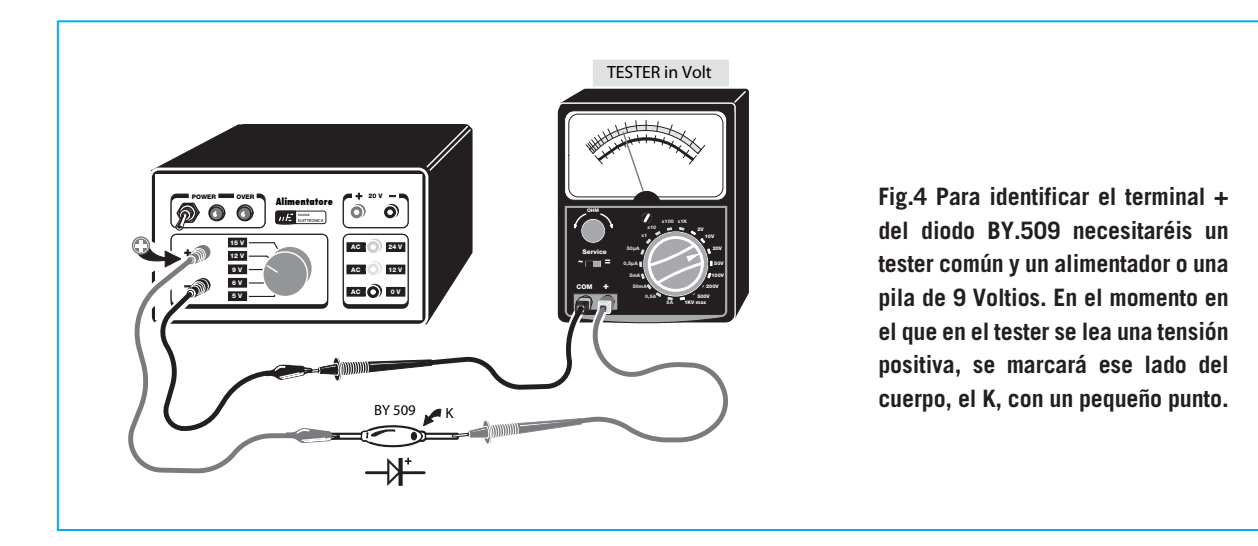

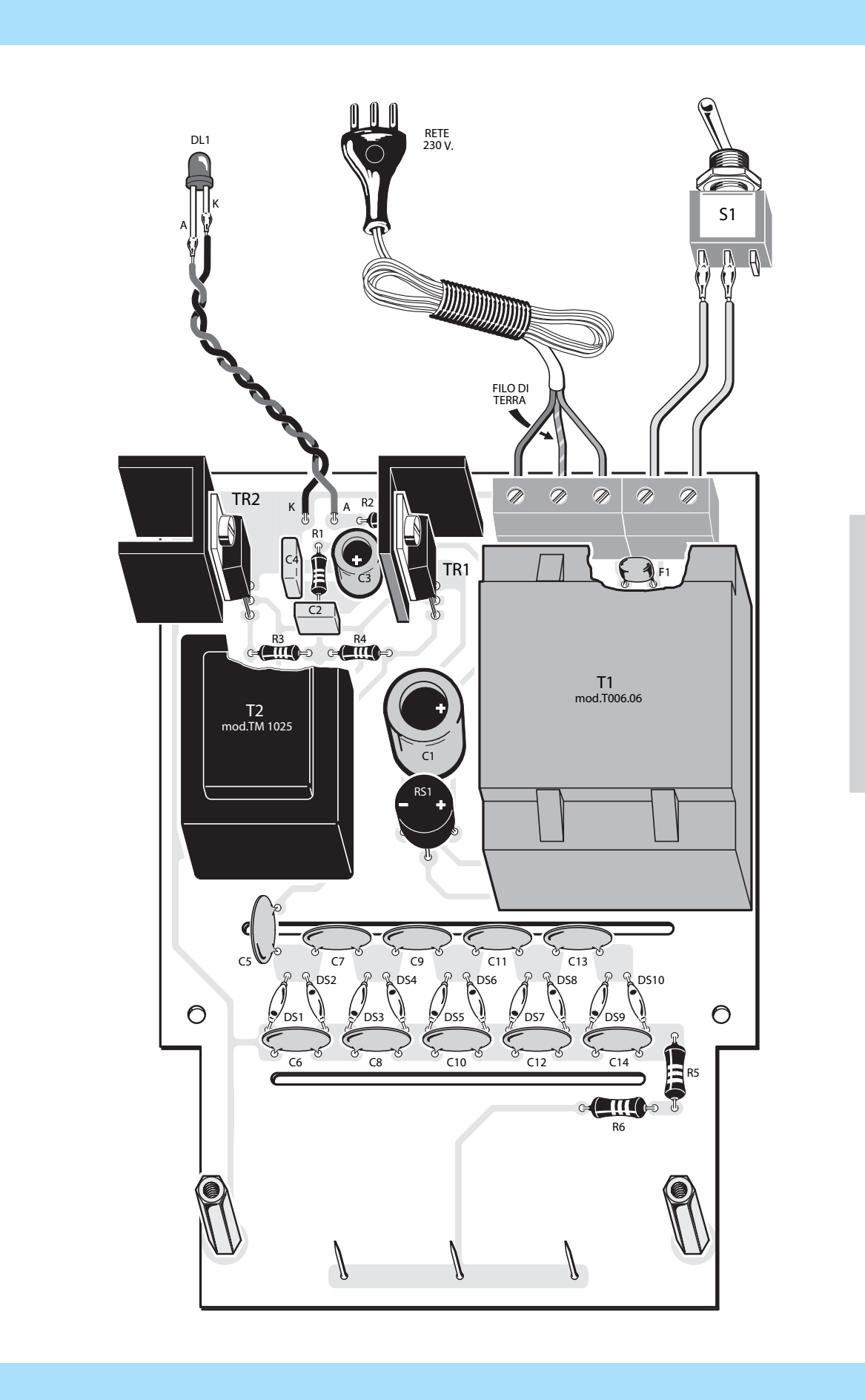

*8 / Nº 292 - NUEVA ELECTRÓNICA*

Para soldar los terminales de los **diodos** y de los **condensadores**, debéis utilizar un estaño de buena calidad para no dejar residuos en el circuito impreso, ya que de lo contrario la alta tensión podría descargarse a través de ellos.

Posteriormente, introducid el puente rectificador **RS1**, los dos **condensadores de poliéster** y los dos **condensadores electróliticos** respetando polaridad +/- de sus terminales.

A continuación, podréis montar los dos **pequeños bornes** para la tensión de red de **230 Voltios** y para el interruptor **S1**, además, como se ve en la fig.5, bajo el borne de 2 polos está conectado el componente **F1**, que **no es** un pequeño condensador sino un **fusible autoregenerable**.

**Fig.5 Esquema práctico del montaje del purificador de aire electrónico. Los tres alfileres o pequeños clavos que hay en la parte inferior de circuito impreso se pondrán a la misma altura. Cuando insertéis los diodos de alta tensión en el circuito impreso, no os olvidéis de dirigir correctamente sus terminales +, que habéis ya marcado con un punto, porque de lo contrario la tensión de salida no se duplicará lo necesario.**

**El hilo de tierra del cable de alimentación de color verde-amarillo, se introducirá en el orificio central del borne situado a la izquierda.**

Como podéis ver en la fig.5, los dos transistores **TR1-TR2** han sido montados en el impreso con un **tornillo** metálico y una **tuerca**, después de haber fijado su **parte metálica** a la **aleta** de refrigeración en "U".

Por último, conectad los dos transformadores **T1-T2** sobre el circuito impreso, y fijad los **3 pequeños clavos radiantes en** la parte inferior, posible a la misma altura (ver fig.5).

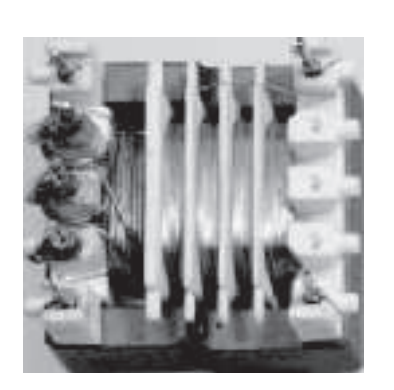

**Fig.6 El transformador T2 TM.1025 tiene un núcleo de ferrita, ya que ha sido diseñado para trabajar a 60.000 Hz. Como se ve en la foto, su secundario cuenta con diversos separadores para evitar que, la alta tensión que se genera hasta los 700 Voltios pueda descargarse entre vuelta y vuelta. Esta tensión que se aplica a las 5 etapas rectificadoras/duplicadoras nos permitirá obtener una tensión de unos 9.800 Voltios.**

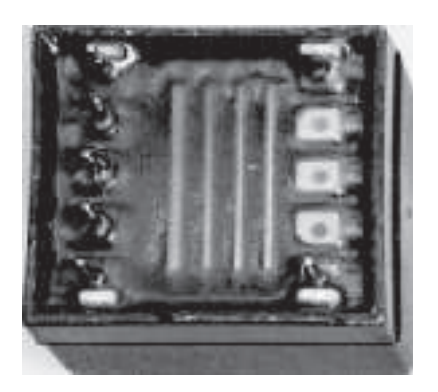

**Fig.7 Como se puede ver en la Fig.6, el transformador T2 viene equipado con un contenedor de plástico que posee una resina especial aislante, que protege los devanados de la humedad.**

**Los terminales de los 3 devanados están listos para introducirlos en los orificios del circuito impreso (ver fig.2).**

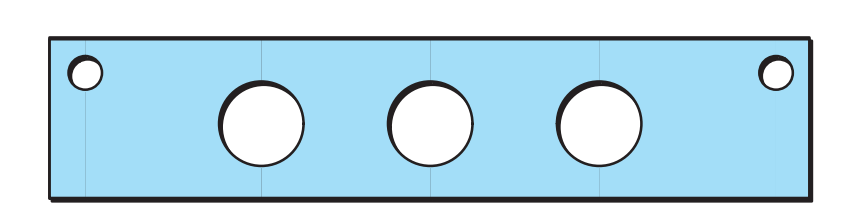

**Fig.8 El pequeño circuito impreso con 3 orificios se fijará al circuito principal, utilizándose los dos separadores metálicos, tal y como se puede ver en la fig.10.**

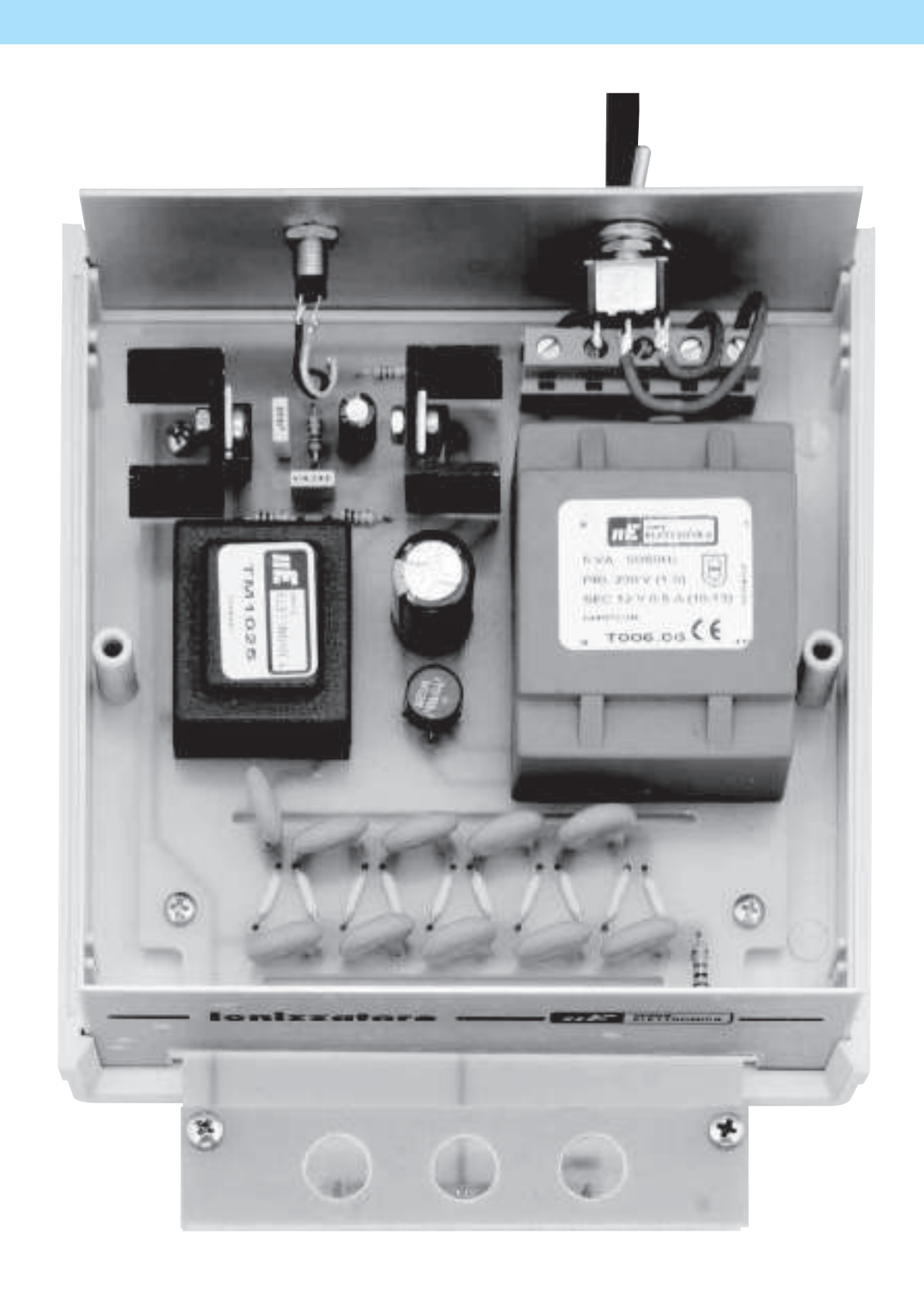

**Fig.9 El circuito impreso LX.1736 con todos los componentes montados se introducirá en el mueble plástico. Sobre el panel posterior deberéis hacer tres orificios en los que meteréis el diodo led, el interruptor S1, y el cable de alimentación (ver fig.5). Cuando introduzcáis los tres pequeños clavos radiantes en la parte superior del circuito impreso, colocadlos a la misma altura, ya que otra forma no veréis un "punto luminoso" en las tres puntas.**

A continuación, coged el circuito impreso con **3 grandes orificios** (ver fig.8) y conectadlo al circuito principal, utilizando los dos **separadores metálicos** que hay en el kit.

Para finalizar el montaje poned el interruptor en el panel posterior **S1**, para que podamos **apagar** y **encender** el equipo.

El circuito impreso con todos los componentes se fijará en el interior del mueble plástico mediante 4 tornillos a rosca (ver fig.9).

Así pues, insertad en los agujeros que hay en el panel posterior el **diodo led**, el interruptor **S1**, y el **cable** de alimentación fijando correctamente sus hilos a los **bornes**.

Cuando conectéis el cable de alimentación al **borne**, debéis tener presente que el **hilo** de **tierra**, de color **verde-amarillo**, se introducirá en el orificio central (ver fig.5).

Como la ionización de aire se produce silenciosamente, os preguntaréis como es posible saber si el **depurador electrónico** funciona. Para ello os proponemos dos soluciones.

La más sencilla es mirar en la **oscuridad** a los **3 pequeños clavos radiantes**, ya que en su punta se deberían ver puntos luminosos.

La otra solución consiste en acercar la nuestra cara a los **3 agujeros** del ionizador, ya que sentiréis un **ligero "soplo"** parecido al que emiten pequeños ventiladores.

Esto se debe al aire **ionizado**, que ataca a las innumerables impurezas que hay suspendidas en el aire. Una vez destruidas estas impurezas, el aire se parece al que respiramos en **alta montaña**: por tanto, esto provoca en las personas que lo respiran una inmediata sensación de bienestar y una disminución de los problemas ligados a las alergias.

Como este **depurador** no tiene ninguna contraindicación, lo podéis mantener encendido durante todo el día en cualquier lugar.

Además, como también es eficaz contra el humo del tabaco, lo podéis poner en locales para fumadores, y la persona que esté afectada por una **alergia** lo puede tranquilamente tener en su mesita de noche.

#### **PRECIO de REALIZACIÓN**

**LX.1736:** Todos los componentes necesarios para construir el **purificador** de **aire LX.1736** (ver fig. 5-9-10), junto con el circuito impreso, las **aletas** en **U** para los dos transistores, el cable de alimentación de **230 Voltios**, los dos transformadores **T1-T2**, el mueble plástico **MO.1736** con máscara frontal, mecanizada y serigrafiada, y los diodos rectificadores de alta tensión ..........122,85 €

**CS.1736:** Circuito impreso ................ 24,69 €

#### **ESTOS PRECIOS NO INCLUYEN I.V.A.**

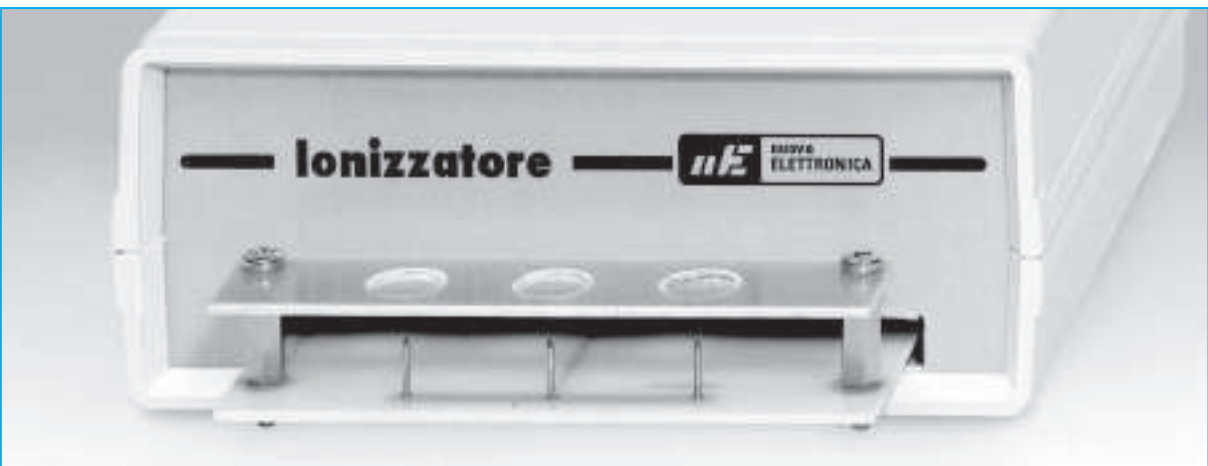

**Fig.10 En esta foto se puede ver como se ha fijado el circuito impreso de la Fig.8 al circuito impreso base, utilizando los dos separadores metálicos que hay en el kit. El panel anterior se facilita con los orificios hechos para poder meter las 3 pequeñas puntas.**

#### **Características y parámetros de la calidad del agua**

. .

El agua inicialmente es totalmente pura, es decir, que no tiene ninguna sustancia disuelta.

El agua corre por las rocas y la tierra, e inevitablemente se mineraliza, enriqueciéndose por tanto de sales minerales. Esto también afecta al agua de lluvia que disuelve los polvos minerales que trasporta el viento.

Además, el agua también puede contener en diferentes cantidades otros componentes, que pueden provocar que no sea potable para el hombre. Estas sustancias pueden ser: nitratos, amoniaco, hierro junto a otras sustancias tóxicas como el plomo, el arsénico o los herbicidas.

Se debe justamente a esta multitud de compuestos, orgánicos e inorgánicos, a por que el agua que se destina al consumo humano debe estar bajo un análisis químico. Se realizan diferentes muestras en diversos puntos, para controlar que esos compuestos estén dentro de los parámetros que marca la normativa nacional.

Las principales pruebas que se realizan sobre la disolución de las sales son: la conductividad eléctrica, el residuo seco, la dureza y el contenido de carbonatos y sulfatos.

#### **Conductividad eléctrica**

El dato de conductividad índica con gran rapidez al grado de mineralización del agua. Si el valor es alto se trata de un agua rica en sales, si por el contrario es bajo nos índica que es un agua baja en sales.

Por ejemplo, el agua destilada (no potable) presenta una conductividad muy baja (entorno a 1 S/cm). Generalmente la mayor parte de las aguas tienen una conductividad entre los 100 y los 1.000 S/cm.

#### **Residuo seco**

Por "residuo seco" se entiende la cantidad de sales minerales que contiene un litro de agua evaporado a 180º. Cuanto más bajo sea este parámetro, más ligera será el agua, y por tanto menor será el depósito de sales minerales en su contenido. Por lo general en base al residuo seco las aguas se califican como:

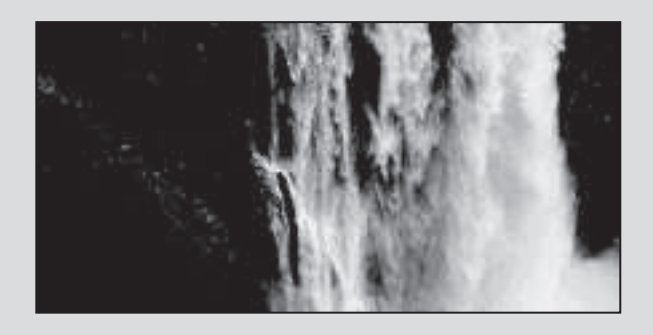

**Mínimamente minerales:** tienen un contenido de sales minerales menor a 50 miligramos por litro. Se trata de un agua ligera altamente diurética.

**Oligominerales:** tiene un contenido de sales minerales no superior a 500 miligramos por litro. Debido a sus pocas sales minerales sus aguas son óptimas para el consumo cotidiano.

**Minerales:** el residuo seco contiene entre los 500 y 1.000 miligramos por litro. Tienen un alto porcentaje de sales minerales y por tanto no son convenientes en grandes cantidades (hasta 1 litro al día), intercambiándolo con agua oligomineral.

**Ricas en sales minerales:** el residuo seco es superior a los 1.500 miligramos por litro. Debido a su alta cantidad en sales minerales solo se debe beber como consumo terapéutico y con consejo médico.

#### **Dureza**

La dureza del agua se produce por la presencia natural de sales indisolubles en su composición (calcio, magnesio), y se expresa en grados franceses (ºF) o en grados alemanes (ºD). Los valores aconsejados están entre los 15 y 50 ºF correspondientes a los 8 y 28 grados alemanes. Una dureza alta del agua (> 30°F o > 17°D) provoca que el calcio se deposite en las cañerías y particularmente en las instalaciones de calefacción. A la hora de lavar ropa delicada se necesita un alto consumo de detergentes, mientras que con un agua muy dulce (<10ºF o < 4ºD) se pueden corroer las tuberías metálicas.

#### **El pH**

El pH nos indica si un agua es ácida o básica siendo un parámetro muy importante, ya que si los valores son más bajos o más altos de los normal (6,5-9,5) puede ser debido a que este contaminado.

El pH del agua destilada no tiene disuelto anhídrido carbónico (7,00 a 25º); este valor de pH define la condición de neutralidad, mientras que un pH inferior a 7 indica condiciones acidez, y por el contrario superior de basicidad.

#### **Alcalinidad**

Cuando hablamos de alcalinidad nos referimos al conjunto de sustancias que reaccionan con un ácido. En las aguas naturales estas sustancias estan compuestas por los general de carbonatos y bicarbonatos. Un agua dura con un alto contenido en bicarbonato, se calienta causando que los depósitos se incrusten.

#### **Nitratos**

Los nitratos, los nitritos y el amoniaco son iones que pertenecen al ciclo del nitrógeno que hay tanto en la atmósfera como en la capa terrestre. Tanto en las aguas subterráneas como en las de la superficie los niveles naturales de los nitratos son de pocos miligramos por litro, mientras que los nitritos y el amoniaco son por lo general inexistentes. Cuando aumenta la concentración de nitratos en el agua se asocia habitualmente a la actividad agrícola (uso de fertilizantes nitrogenados).

Otros parámetros químicos entre los más importantes son:

#### **Cloruros**

Los cloruros que hay en el agua derivan de la composición del suelo, producidos por residuos industriales y urbanos, y del uso de sal que se utiliza para descongelar el hielo de las carreteras. La concentración de cloruros en el agua acelera la corrosión de los metales en las redes de distribución.

#### **Plomo**

Es un metal pesado, tóxico para el organismo humano. En las aguas potables puede aparecer al transcurrir por tuberías de plomo (hoy en día casi inexistentes), aunque también de su propia disolución en las fuentes naturales.

#### **Arsénico**

Es un metaloide con gran presencia en la corteza terrestre, y puede encontrarse en el agua gracias a la erosión de las rocas del agua de lluvia.

#### **Hierro**

Es uno de los principales componentes de la corteza terrestre. El hierro en el agua es fácil de reconocer por el color amarillento de esta, junto a su desagradable sabor, además de ser altamente tóxica para el organismo humano.

#### **Magnesio**

Es uno de los metales más extendidos por la corteza terrestre. Su presencia en el agua puede llegar a ser tóxico para la salud.

#### **Cobre**

Es un metal que ha sido utilizado durante largo tiempo para las instalaciones con carácter sanitario, puede estar en grandes cantidades en el agua dotándola de un sabor amargo.

#### **Zinc**

El agua puede disolver este metal que está en las cañerías dándola un sabor desagradable y turbio color. No se han constatados efectos negativos sobre el hombre.

#### **Fósforo**

El fósforo está en todas las sustancias orgánicas (vegetales y animales) y en el ámbito industrial se utiliza para los detergentes.

#### **Cloro**

El cloro en forma de hipoclorito de sodio, se dosifica en el agua para garantizar la desinfección en las tuberías de distribución.

#### **Sulfatos**

Los sulfatos son aniones muy difundidos y sin toxicidad para el hombre. Los sulfatos pueden aparecer en el agua por un alto número de minerales, aunque en particular del yeso. En gran cantidad producen un sabor amargo en el agua.

#### **Antimonio**

Las sales del antimonio se encuentran tanto en el agua como en los alimentos en bajos niveles.

#### **Selenio**

Es un metaloide cuya presencia varía en el agua dependiendo de su área geográfica.

#### **Triazinas**

Las triazinas que están en el agua proceden de los herbicidas utilizados en la agricultura, que a causa de su disolución durante las lluvias, pueden alcanzar la capa acuífera. Son sustancias tóxicas por lo que su valor en el agua debe ser el menor posible.

### **TARJETA USB PARA UN GAUSSÍMETRO**

Para la realización de este interesante instrumento hemos utilizado un **sensor Hall**, un componente que ya hemos utilizado anteriormente para diversas aplicaciones.

Por ejemplo, en el kit LX.1679 (ver revista N.269) ideado para convertir un económico tester en un válido medidor de **Gauss**, e incluso también, para medir y confirmar la polaridad de los solenoides acoplados a **la magnetoterapia de BF de** hasta **100 Gauss** siglada **LX.1680**.

A continuación, utilizando la gran flexibilidad de esta **interface USB** y las características del **sensor Hall**, hemos conseguido un inmejorable medidor de campos magnéticos emitidos por electro-imanes o imanes permanentes.

Este instrumento ha producido un gran interés en los últimos años, en realidad debemos pensar al desarrollo contribuido en las últimas décadas en varias ramas de la medicina alternativa.

Un ejemplo es el de la Kinesiología, una terapia que consiste en el equilibrio energético de la parte doliente mediante el uso de imanes naturales.

#### **REALIZACIÓN PRÁCTICA**

Como podéis ver en el dibujo de la Fig.23, para lograr este tipo de aplicaciones debemos seguir unas simples operaciones.

Lo primero, debéis conectar el diodo led **DL1** y la resistencia **R1** al conector **JP1** que hay en la tarjeta de la interface **KM1734/K**, para ver su estado de funcionamiento.

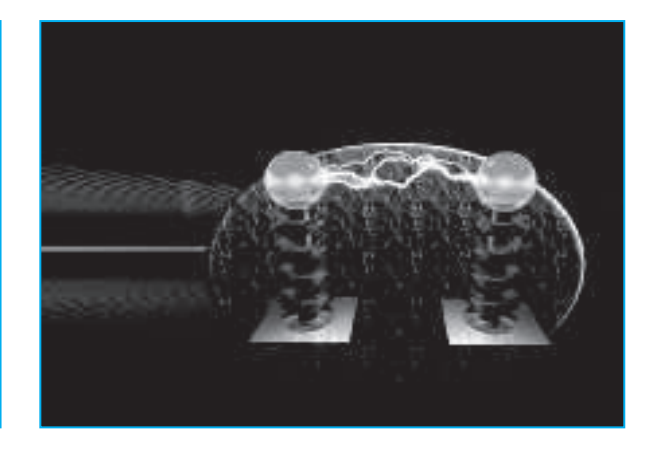

Puesto que esta aplicación necesita una alimentación reducida, comenzad por conectar en la parte trasera del circuito impreso el diodo de silicio, para llevar los **5 Voltios** de la **USB** a la tarieta (ver Fig.5).

Entonces conectad la toma hembra del **Jack estéreo 3mm** según el ejemplo de la Fig.23,y prepararos para continuar con el **sensor magnético**.

Para vuestro objetivo, utilizad un cable con tres hilos, en los cuales introduciréis el **sensor Hall**, conectando sus terminales correspondientes a **+5 Voltios** y a la **masa** un condensador de **100.000 pF**.

Naturalmente, debéis conectad a través del cable la sonda jack macho estéreo, con atención de respetar la siguiente conexión. A la punta del Jack los +5 Voltios, al centro la señal, y la masa al restante.

De esta manera estaréis listos para conectar la sonda a la interface USB y proceder al inicio del programa.

Podréis incluso intentar cambiar el programa fuente del ejemplo que os hemos propuesto. Para llevarlo a cabo tenéis que hacer click en la carpeta "**fuentes**" del CD-Rom.

#### **EL SOFTWARE**

Como podéis ver en el Fig.23, el sensor **UGN3503** (ver **SE1**) presenta un divisor que entrega una señal de aproximadamente la mitad de la tensión en alimentación, en vuestro caso **5 Voltios**.

Veamos ahora como se desarrolla en el módulo principal dentro de la rutina de recepción del USB, la señal que procede del sensor Hall. Recordar que nuestro convertidor analógico digital es a **12 bit** y que nuestra señal tendrá un máximo de **2,5 Voltios** que son la mitad de 4.096, o sea **2.048**.

Para tratar esta señal se deberá comprobar solo de la **mitad hacia arriba** (la parte positiva) y después analizarlo como si fuera a **12 bit**.

#### **If segnaleAD0 > 2048 Then**

'transformamos los datos en voltios **volt = ((5 \* segnaleAD0) / 4096)** 'la acción que obtenemos del data sheet es: **gauss = (volt \* 1000 / 1.3) - 1950** 'atención 1950 es el valor gauss a 0 de restar Convertido los gauss en tesla. Aún siendo una vieja dicción hoy se tiene todavía en consideración **tesla = gauss \* 10 ^ -4 \* 1000000** ' 1.000.000 microtesla = 1 tesla

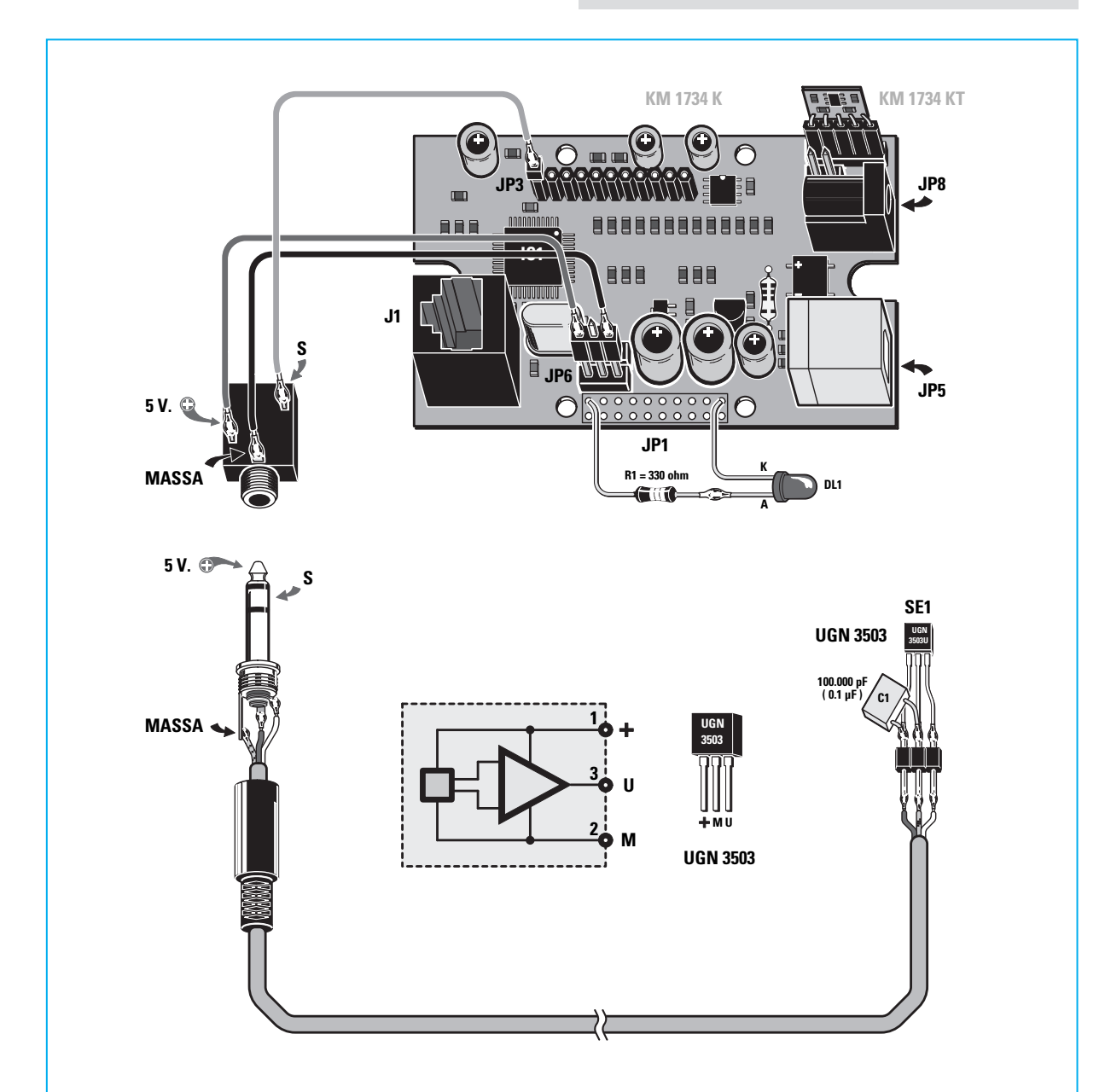

**Fig.23 Esquema de la conexión entre el sensor de Hall UGN3503, el cable apantallado de dos polos y el jack macho estéreo listo para introducirlo en la toma jack hembra que hay en la tarjeta de la interface USB KM1734K.**

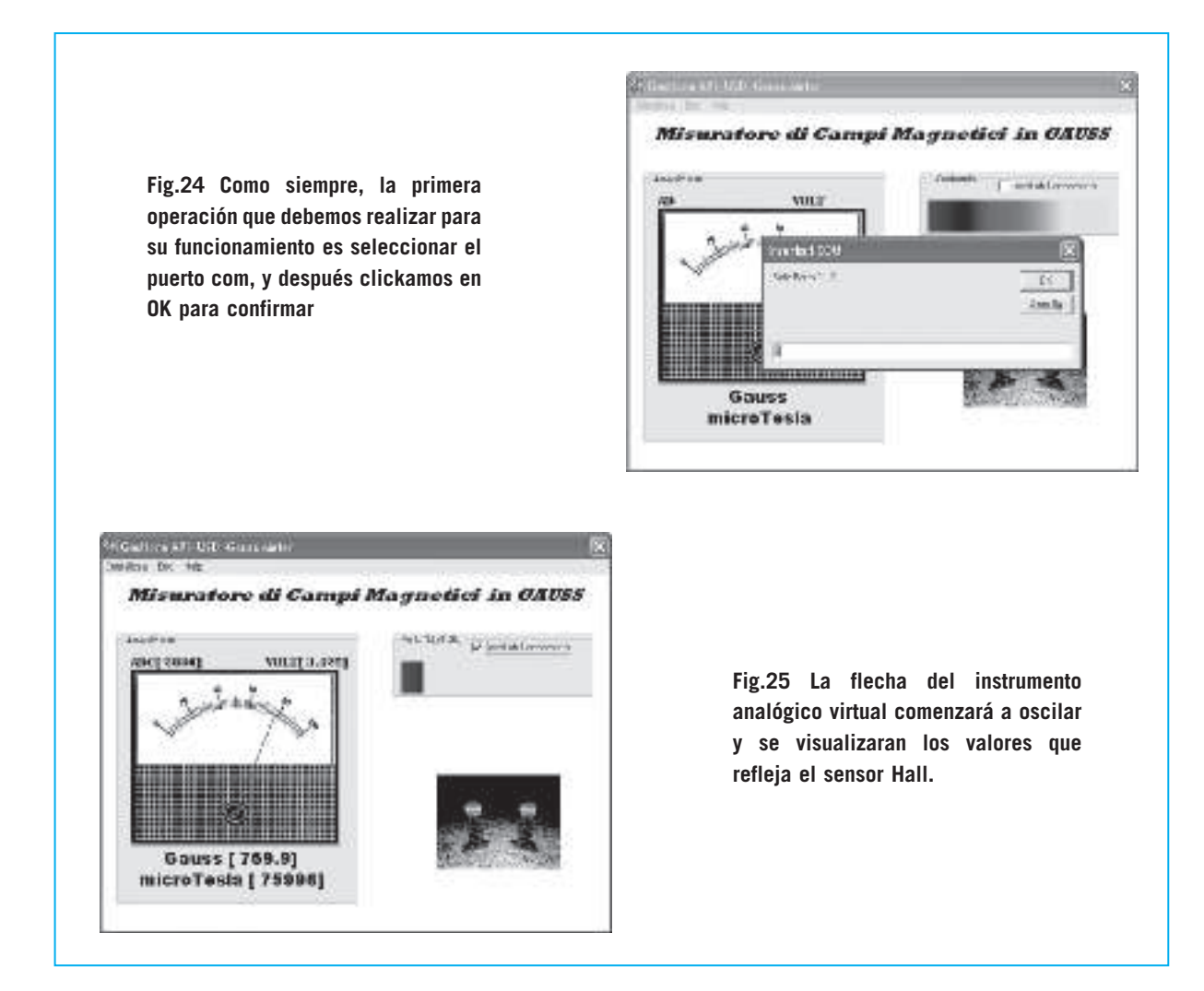

A continuación veremos como funciona el programa siguiendo las instrucciones de los dibujos de las Fig. 24-25.

Una vez puesto en funcionamiento el programa, clickad en **iniciar** para abrir la línea **USB** y elegid el puerto de comunicación (com5 en el ejemplo), haciendo click en **OK** para confirmar (ver fig. 24).

Una vez llegados a este punto la flecha del instrumento analógico virtual comenzará a oscilar, mientras abajo se ven los valores que llegan al sensor (ver fig.25).

Coged el imán de test que encontraréis en el kit y con un valor de unos **180-190 gauss**, acercarla junto al sensor que tiene impreso **UGN3503**, buscando la posición en la que corresponda el valor más alto.

Podréis utilizar el programa para diferentes aplicaciones, por ejemplo podéis redactar un listado de imanes donde se indicará el tipo de patología que pueden curar, o también podéis hacer saltar una alarma cuando se supere un cierto valor de gauss, ect.

#### **PRECIO DE REALIZACIÓN**

**LX 1734/2:** Todos los accesorios útiles para la realización del gaussímetro (fig.23), junto a un imán de test (cod. **NT01.01**), excepto el modulo de temperatura **KM1734KT**: .............. 12,00 €

**KM1734KT:** El modulo de temperatura ambiente: ................................................ 27,00 €

**ESTOS PRECIOS NO INCLUYEN I.V.A.**

### **TARJETA USB PARA UVA / UVB**

En la revista **N.284** hemos presentado un medidor portátil de **índice** de **UV**.

Esta pequeña herramienta nos debería acompañar siempre en la playa y en las pistas de esquí, ya que son los sitios en donde una persona tiene una mayor exposición a los rayos solares. Como es bien sabido, hay una relación directa entre el **índice** de **UV** y la aparición de sarpullidos y dolorosas quemaduras.

Por este motivo, poseer un instrumento que nos permita medir la intensidad de las radiaciones **UVA** y **UVB**, y que en relación a nuestra piel nos pueda indicar que **protección** nos prevendría de sus desagradables consecuencias, sería indispensable para cualquier persona que quiera gozar del sol con total seguridad.

Así pues, gracias al sensor **OKI** (**KM8511K**) y a la capacidad de un **ordenador personal** lo hemos logrado.

El ordenador, a diferencia de un pequeño micro, puede procesar muchísimos datos, y además, gracias a su pantalla podemos tener una visualización exacta de esos mismos datos.

Este sensor también se puede utilizar para comprobar la calidad de las lámparas de solarium, porque nos indica cual es su nivel de **radiación**. Como el sensor ha sido únicamente creado para medir los rayos **UVA/B**, si tenéis una lámpara **germicida** que emita en UVC el sensor no os suministrará ningún valor.

Como habréis podido comprobar, el sensor **OKI** se ha creado en formato **SMD**.

Debido a ello, lo hemos aplicado en un circuito impreso para que podáis utilizar instrumentos de conexión normales (ver Fig.26).

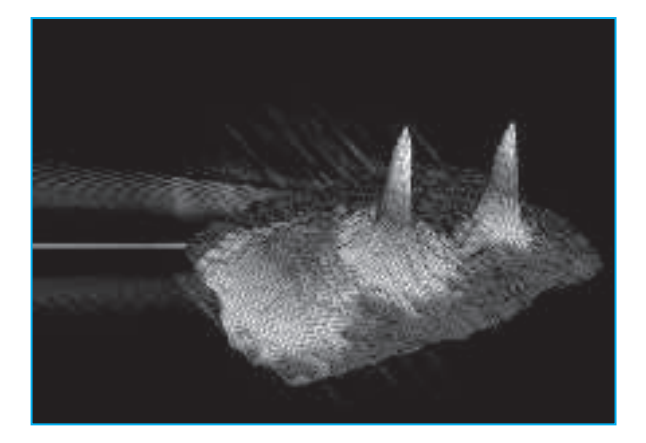

#### **REALIZACIÓN PRÁCTICA**

Para adaptar la tarjeta de interface **LX.1734** a esta aplicación, debéis comenzar por montar el diodo led **DL1** y la resistencia **R1** para visualizar su funcionamiento, después la toma **Jack** estéreo de 3mm (ver Fig.26), y por último el **diodo** de silicio **1N4007** para transmitir los **5 Voltios** del **USB** a la tarjeta (ver Fig.5), de esta manera no haría falta utilizar una alimentación externa.

A continuación, podéis comenzar con la sonda **UVA/B**.

La tarjeta **USB** suministra, a través del conector **JP6**, una alimentación de **5 Voltios**. Para poder alimentar al **sensor OKI UVA/B** que no puede soportar más de **3,3 Voltios**, deberéis construiros un pequeño circuito de **adaptación**. Como podéis ver en la Fig.26, los **3,3 Voltios** de alimentación se limitan gracias a una resistencia de **68ohm** (**R1**) y a un zener de **3,3 Voltios** (**DZ1**).

Os recordamos que para calcular la resistencia que se emplea para limitar la tensión de un zener, es importante seguid estas instrucciones.

#### **R = (V - Vz) : corriente zener**

Donde:

**V = 5 Voltios Vz = 3,3 Voltios corr. zener = 0,025 Amperios**

$$
(5-3,3):0,025=68
$$

 $R = 68$  ohm

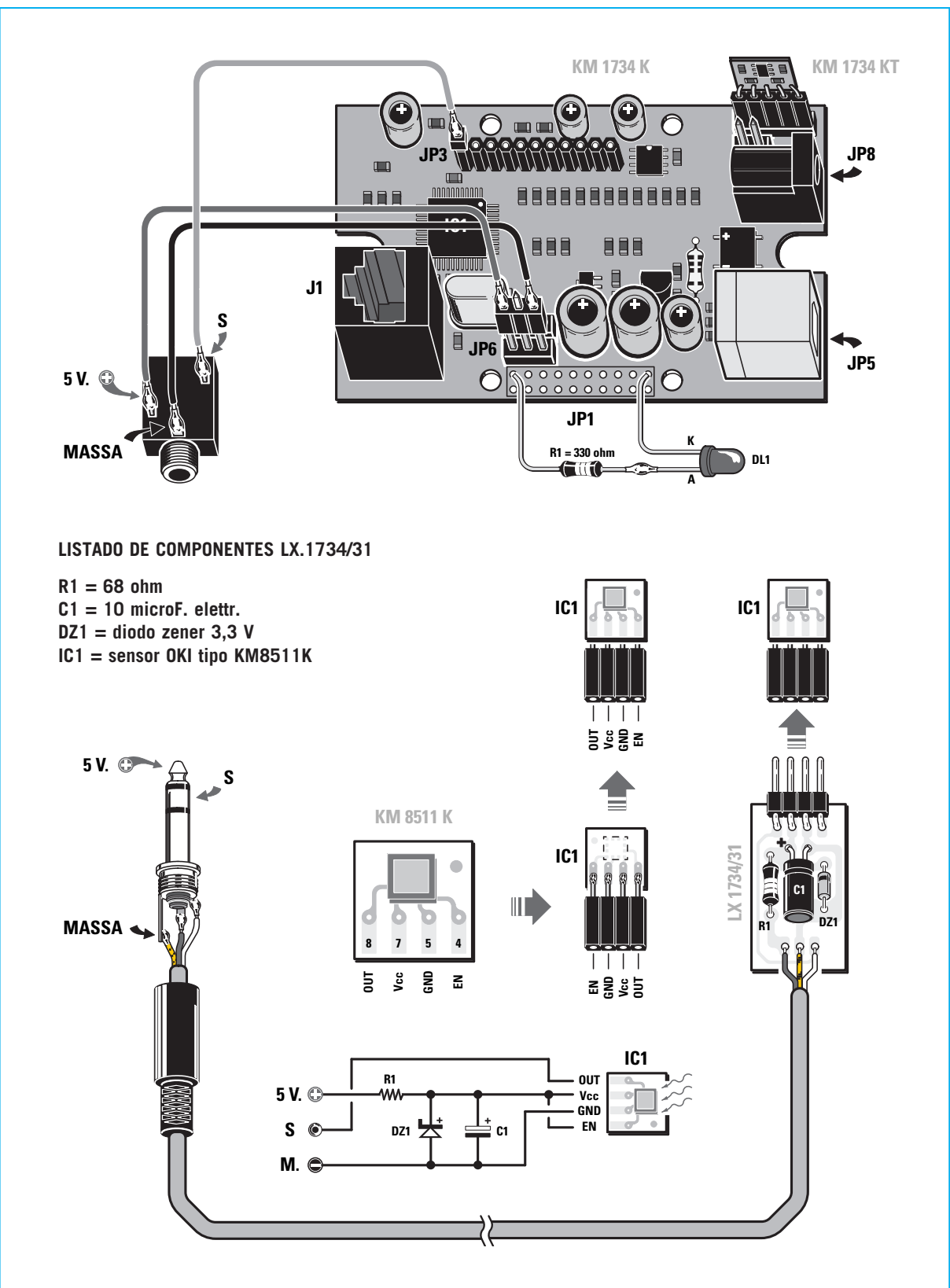

**Fig.26 Esquema de conexión entre el pequeño circuito de soporte LX1734/31 al sensor OKI UVA/B (KM8511K), el cable de dos polos y el jack macho estéreo listo para introducirlo en la toma jack hembra que hay en la tarjeta de la interface USB KM1734K (ver en el dibujo de arriba).**

Después con un pequeño condensador electrolítico para mantener constante la alimentación, nuestra sonda está lista.

En este adaptador hemos diseñado un microcircuito impreso para que nuestra sonda sea práctica y fiable. Una vez que hayamos conectados los **tres cables** a los terminales del **jack** estéreo, por medio del cable que encontraréis en el kit (ilustrado en la Fig.26), podéis pasar a la fase práctica para iniciar vuestros experimentos.

Conectad, entonces, la sonda a la toma **jack** de la interface **USB** y la interface al PC (suponiendo naturalmente que ya habéis instalado los drivers). Algunos PC, cuando están conectados al **USB**, emiten un sonido o una luz **parpadeante** se enciende en el USB, esto quiere decir que todo funciona correctamente.

#### **EL SOFTWARE**

Una vez abierto el programa haced click en **instalar** (ver Fig.27).

Después de unos segundos veréis aparecer una ventana que os pide que insertéis el número del **puerto com**. Introducidlo y clickad en **OK** para confirmar (ver Fig.27).

En la pantalla de vuestro PC se abrirá la ventana que aparece en la Fig.28, en la cual aparecen unos números que representan el **equivalente binario** de la señal, que emite el sensor **UVA/B** (ver **AD 1076** en nuestro ejemplo) y la **tensión** en **voltios** que aparece en tiempo real (ver **Voltios 1.3133477** en nuestro ejemplo). Podréis ver al mismo tiempo como la flecha del instrumento analógico se mueve e indica la medida de la radiación **UVA/B en mWatt/cm^2.** Como podéis ver, sobre el instrumento analógico aparece el **símbolo internacional** del grado **UV**, y cuyo valor numérico variará dependiendo de los rayos ultravioletas que haya en el ambiente donde trabajéis.

Por otra parte, hemos previsto otras dos funciones más.

Clickando en el menú **Monitor**, nos será posible ver gráficamente como son las radiaciones gracias al sensor (ver Fig.29), mientras que si clickamos en **C.Protección** (coeficiente de protección) se podrá ver la tabla que hemos representado en la Fig.30, en donde se puede seleccionar el **fototipo** de cada uno para saber cual es la **protección** de la crema solar que debemos utilizar (ver.Fig.31), y evitar por tanto las desagradables quemaduras.

Además como también las **condiciones meteo-**

**rológicas** inciden en la cantidad de rayos UVA que atraviesan la atmósfera para llegar a la tierra, hemos previsto la posibilidad de seleccionar algunos factores, como la presencia de nubes, lluvia, niebla, ect. (Ver Fig.32) para poder crear un "cuadro ambiental" más completo y fiel, y que el programa pueda calcular el índice de protección más indicado. Para el que quiera tener más información acerca de este programa:

Pulsa data.sheet del sensor si deduce que: **UV-index x (Vo - Vref) = 12,5**

Esta relación nos permite saber cual es el valor de tensión que hay en salida, en función del índice UV. De hecho, si invertimos la formula tendremos:

**UV-index = (Vo - Vref) x 12,5**

Por tanto : **Vo = (UV-index : 12,5) + Vref**

Donde **Vref** es una constante del valor de unos **1,00 Voltios**.

Podemos, entonces, realizar una tabla de valores de **tensión en salida** en función de los valores **de índice UV**.

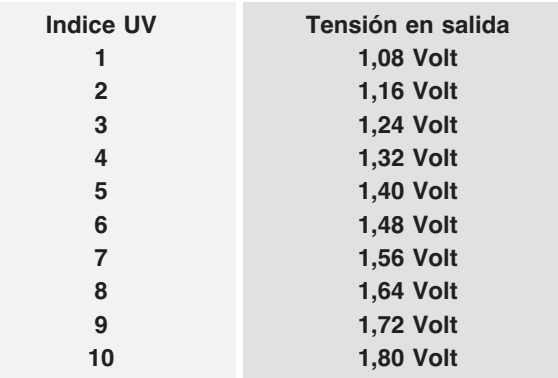

Entonces, como se puede ver, hay un aumento de la tensión en salida de **0,08 Voltios** por cada incremento del índice UV.

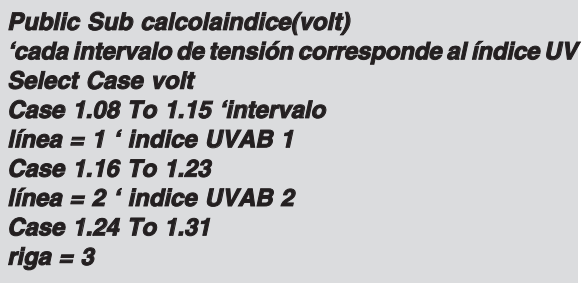

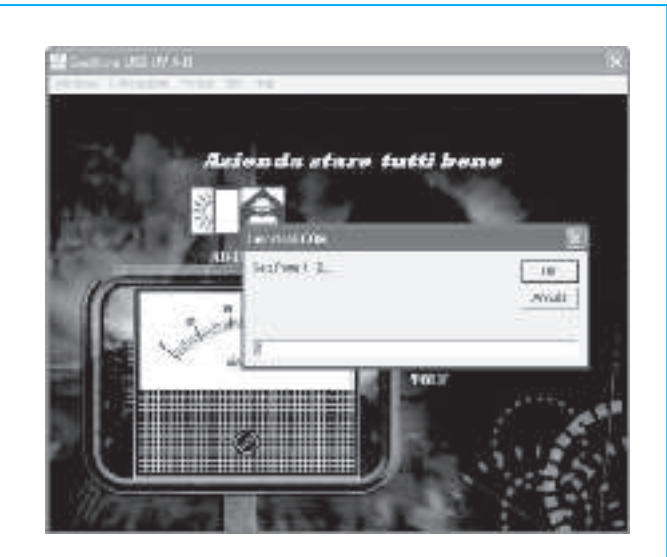

**Fig.27 Para activar esta aplicación debéis seleccionar el puerto de comunicación com de vuestro PC, y luego haced click en OK.**

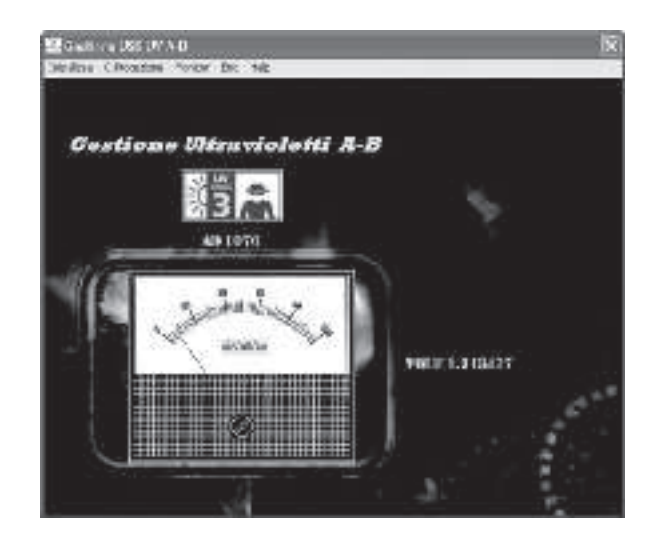

**Fig.28 Se empezarán a ver los datos gracias al sensor. En el instrumento virtual aparecerá el equivalente binario de la señal que emite el sensor UVA/B y, al lado la tensión en Volt a tiempo real.**

**Fig.29 Haciendo click en menú y luego en Monitor, podréis ver gráficamente los datos que registra el sensor.**

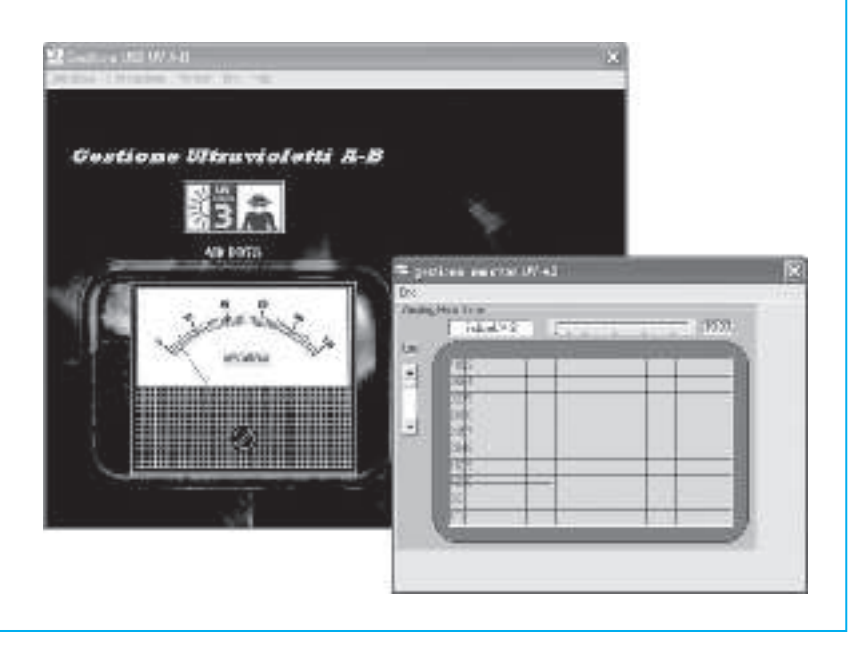

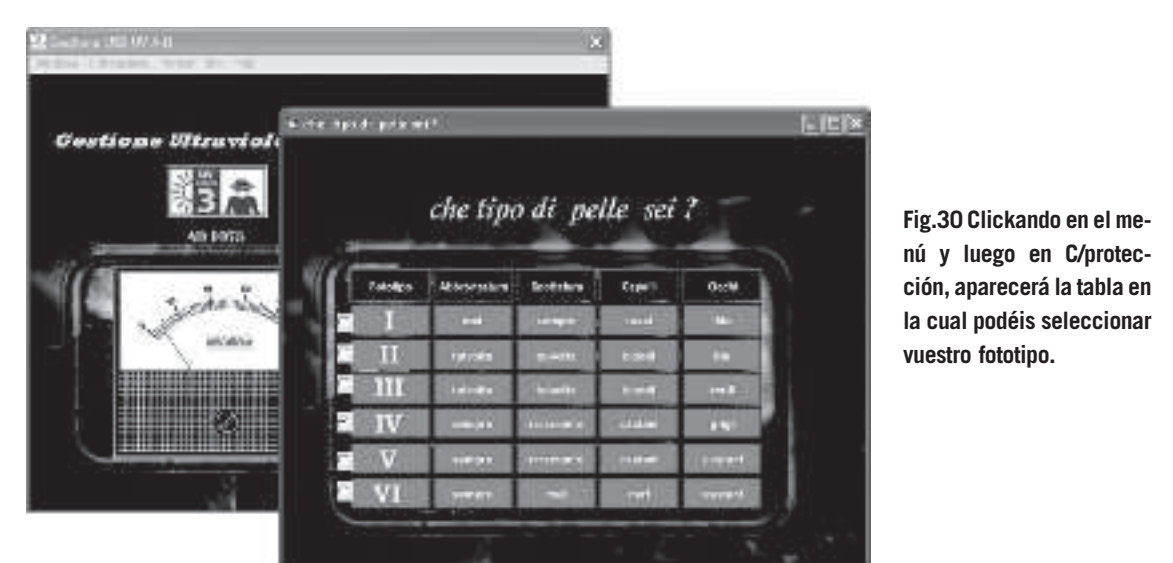

**Fig.31 Dependiendo del fototipo que sea seleccionado, se verá el índice de protección de la crema aconsejada, para aseguraros un bronceado sin peligro para la piel.**

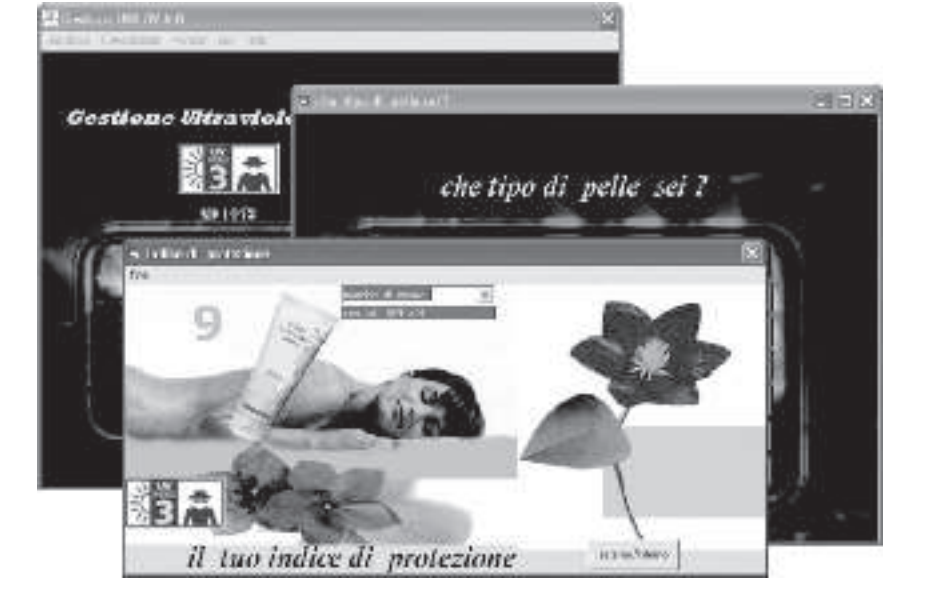

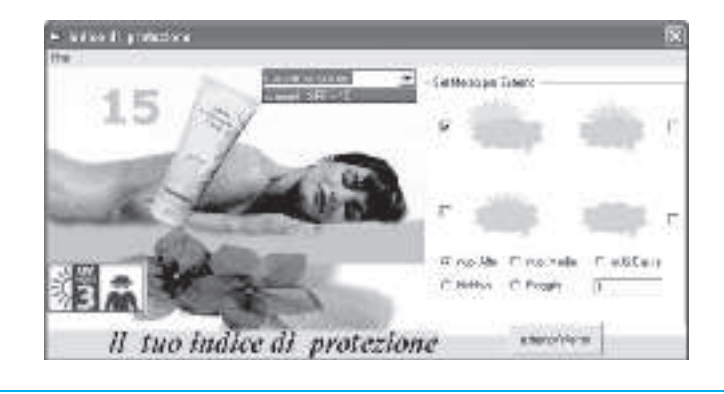

**Fig.32 Hemos previsto también la posibilidad de seleccionar las condiciones ambientales y atmosféricas sobre las cuales se realiza la medición, para conseguir un cuadro de información más preciso en donde se realice el calculo del índice de protección.**

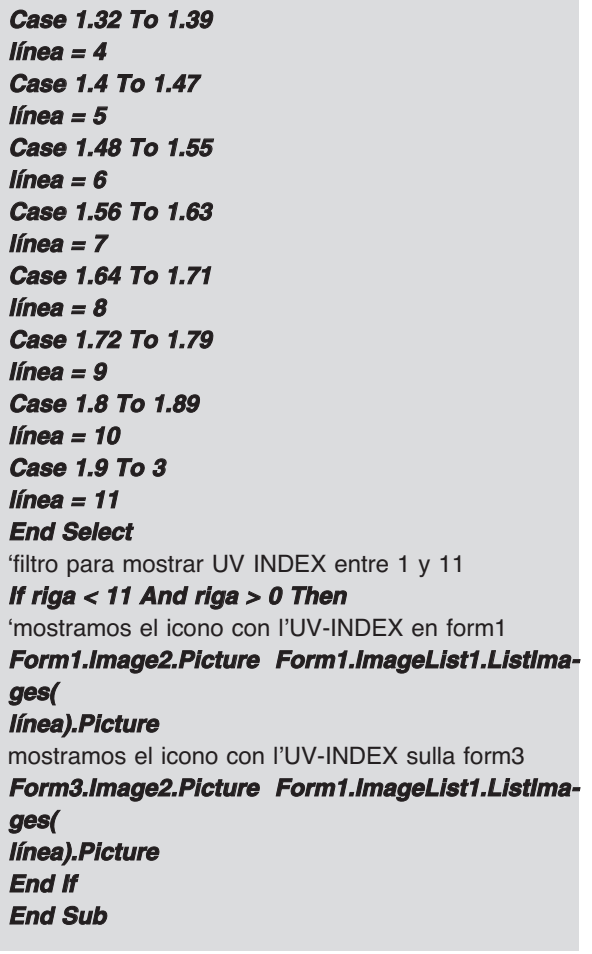

Conociendo los valores de tensión que coinciden con el índice, hemos construido una rutina llamada **calculaíndice**.

Como hay una relación directa entre el fototipo al que se pertenece, el índice **UV**, y las consecuencias más o menos graves tras la exposición a los rayos solares, hemos creado un tabla (ver

#### **Private Sub Image3\_Click()**

**If Form2.Option1.value = True Then piel = 1 End If If Form2.Option2.value = True Then piel = 2 End If If Form2.Option3.value = True Then piel = 3 End If If Form2.Option4.value = True Then piel = 4 End If If Form2.Option5.value = True Then** Fig.30) en la cual podéis seleccionar vuestro **fototipo**, indicando un factor de protección solar **SPF** (Sun Protection Factor) que aconseje sobre el nivel de protección, según la radiación **UV** presente en el momento de la exposición:

Como no siempre es fácil saber a que fototipo se pertenece, os aconsejamos tener en cuenta algunas normas cuando nos apliquemos la crema protectora, es decir echándonos más y más veces durante el día, además de evitar el sol cuando esté en su cenit.

También debemos tener en cuenta que cuanto más fluida sea la crema protectora menor será su protección.

Como hemos dicho anteriormente, hemos introducido un factor de conversión ligado al ambiente.

Por tanto, como podéis ver en la Fig.32, hemos realizado un cuadro de la exposición solar dependiendo de las condiciones ambientales y atmosféricas, seleccionando la casilla correspondiente a lluvia, nubes, niebla, etc., escribiendo en la casilla vacía de la derecha la altura del lugar donde se realiza la medición.

Haciendo click sobre el bote de crema con el ratón, se podrá ver el coeficiente de protección como resultado de una variable de dos dimen-

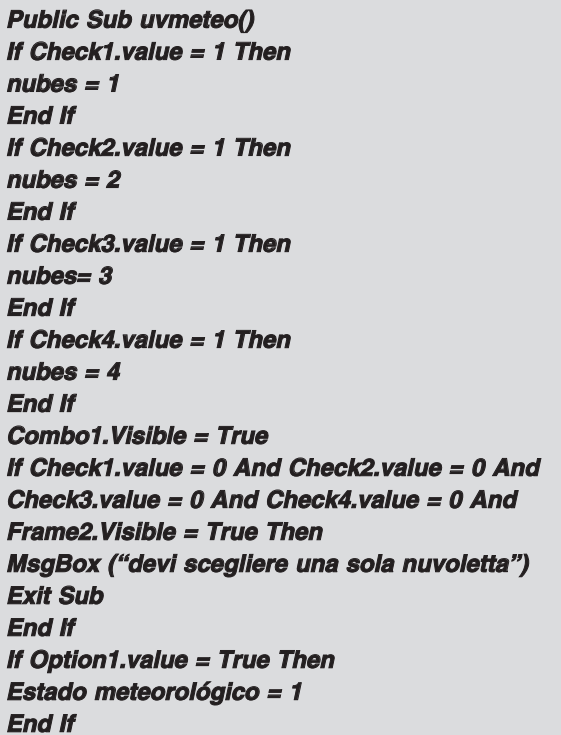

**If Option2.value = True Then Estado meteorológico = 2 End If If Option3.value = True Then Estado meteorológico = 3 End If If Option4.value = True Then Estado meteorológico = 4 End If If Option5.value = True Then Estado meteorológico = 5 End If** 'ley que regula UV índice de mal a buen tiempo **UVM = línea \* cmf(Estado meteorológico, nubes) \* (1 + 0.08 \* Val(Text1.Text)) End Sub**

siones **cmf** (**estado meteorológico, nubes**). La correspondiente **subrutina** del programa es:

UVM = es el nuevo ínice **UVAB** con la variable de las condiciones meteorológicas.

 $Linea = (ndice UVAB (1.11)).$ 

**Cmf** (**Estado meteorológico, nubes**) = constantes empíricas.

**Vla.text1.text**) = valor de la altura en Km.

Con los datos de este sencillo ejemplo, podréis utilizar está aplicación introduciendo nuevos parámetros.

Nosotros hemos añadido un **COMBO** junto con un file **CREME.TXT**, que hay en la misma carpeta de la aplicación.

Insertando el nombre de las distintas cremas protectoras y su correspondiente SPF, os aparecerá un listado de todas las cremas que hay con un mismo grado de protección, para que os sea más fácil hacer vuestra elección. Ejemplo:

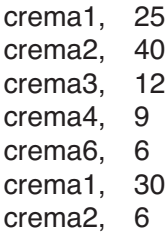

- crema3, 50
- crema4, 15
- crema4, 30
- crema4, 6

La rutina de este listado es muy sencilla:

**Public Sub cualquier crema()**  $\mathbf{i} = \mathbf{0}$ **title = App.Path & "\" & "creme.txt" Open title For Input As #1 While Not EOF(1)**  $i = i + 1$ 'carga las cremas SPF bajo forma de vectores **Input #1, creme(i, 1), creme(i, 2)**

' filtro que carga solo aquellas cremas que han ' SPF mostraodo en el ordenador

**If Val(creme(i, 2)) = skiin(riga, pelle) Then total\$ = cremas(i, 1) + " SPF = " + cremas(i, 2)** ' se muestra en el combo **Combo1.AddItem totala\$ End If Wend Close #1 End Sub**

Obviamente, lo que hemos hecho ha sido escribir el término genérico "crema" seguido de un número para identificar una misma marca pero con coeficientes distintos.

Os recordamos que podréis introducir hasta un máximo de 300.

Finalmente, clickando dentro del menú en Monitor (ver Fig.29) podréis ver en un monitor el funcionamiento del gráfico del índice UVA/B. En el archivo **azienda.txt**, podéis escribir el archivo de personalización.

#### **PRECIO DE REALIZACIÓN**

**LX.1734/3**: Todos los componentes necesarios para realizar el detector de rayos UVA/B (ver fig.26), a excepción del módulo de temperatura KM1734KT: ........................................ 18,80 €

**KM1734KT:** Módulo de temperatura ambiente .......................................... 27,00 €

**ESTOS PRECIOS NO INCLUYEN I.V.A.**

## **TARJETA USB PARA TERMOPILAS**

En la revista **N.235** habíamos realizado ya un proyecto en donde una **termopila** detectaba la temperatura a distancia, y al pensar en las posibles aplicaciones con nuestra tarjeta USB y una termopila nos han surgido infinidad de ideas.

Ahora nos limitaremos solamente a nombrar algunas de ellas, pero obviamente seréis vosotros quienes elijáis la que más os guste.

Entonces, podéis utilizar el circuito impreso como un termómetro a distancia, pero también lo podéis utilizar para crear un sensor que os indicaría los errores de una tarjeta midiendo a distancia el exceso de temperatura.

Otras aplicaciones interesantes pueden ser la detección de calor en aparatos con aletas de refrigeración o incluso diseñar un "mapa térmico" de la aleta de refrigeración que os permita poder elegir, una que garantice el máximo rendimiento con la mínima superficie.

#### **¿COMO FUNCIONA LA TERMOPILA?**

Etimológicamente la palabra termopila procede de la palabra **termo** "calor, temperatura" y **pila** que indica que la parte activa que detecta la variación de la temperatura es un termopar.

El principio de funcionamiento se basa en la reacción que el calor ejerce sobre unos pares de metal unidos en un punto (por ejemplo Platino+Rodio, Cobre+Costantán, aleación formada por de Níquel y Cromo, etc.).

Si estos termopares se calientan, se comportan como generadores de tensión de igual manera que si fueran microscópicas pilas.

Por ejemplo, imaginad que tenéis un panel oscuro o un panel termo-absorbente y colocáis

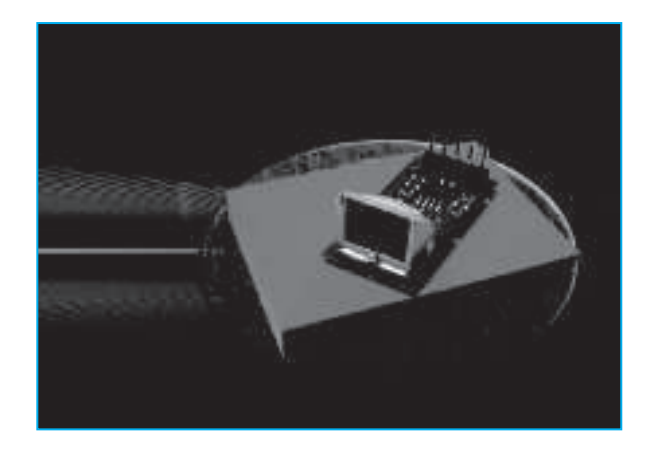

detrás de él millones de termopares unidas en serie.

En sus extremidades mediréis una tensión proporcional al estado térmico del panel (ver fig.34).

En el caso de una termopila, no es posible comprobar su funcionamiento de igual forma que en un termómetro, que va de los 0 grados del agua helada a los 100 del agua hervida. La termopila no funciona porque reciba el calor por contacto directo, sino porque recibe los rayos infrarrojos de la superficie del cuerpo que se está midiendo.

Cada cuerpo, aunque se encuentre en el Polo norte, emite energía bajo forma de rayos infrarrojos. Por tanto, a no ser que estemos en cero absoluto es imposible que un cuerpo no emita radiaciones térmicas.

Sin embargo, os recordamos que si pudiéramos llegar al cero absoluto, la materia no podría existir porque las partículas atómicas acabarían perdiendo toda su energía.

La temperatura de un cuerpo se puede medir a través de los infrarrojos por el calor que emite, pudiéndose llegar a verse por nuestros propios ojos (ver Fig.35).

Por ejemplo, si calentamos un trozo de hierro, este pasa de negro a rojo, después, se hace más claro y finalmente blanco.

La termopila se inventó en 1829 por Macedonio Malloni (Parma 1798), para demostrar que el calor también puede atravesar el vacío.

Gracias a este instrumento se pudo también descubrir los rayos infrarrojos, demostrando además que estos se guíaban a través de leyes de las radiaciones electromagnéticas.

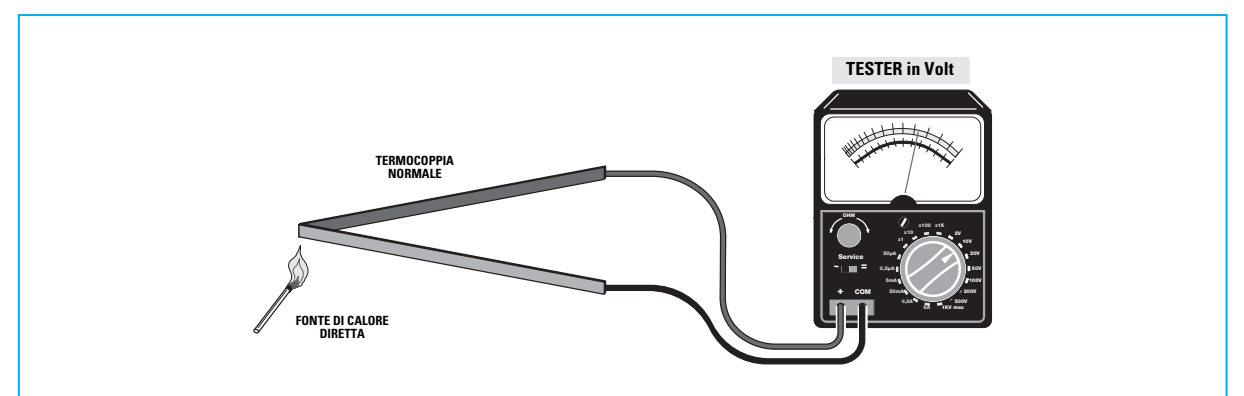

**Fig.33 Los termopares están formados por dos metales diferentes. Si lo calentáis en su punto de unión, en sus extremos se podrá obtener una tensión proporcional a su temperatura. Los valores de tensión están en el orden de 0,001 V.**

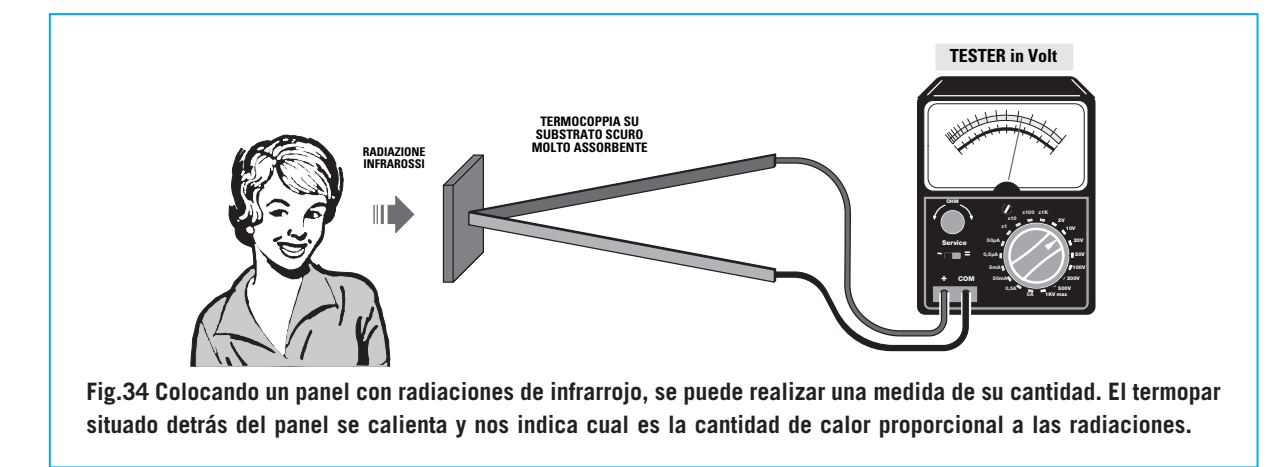

Para saber que longitud de onda tiene la frecuencia que emite la luz, se utiliza la ley de **Wien**.

#### $λ = 2.899 : T$

Donde: l es la longitud de onda en **µm**; T es la temperatura en grados **Kelvin**.

Para utilizar la misma formula en grados centígrados se necesita transformarlo del siguiente modo:

#### λ **= 2.899 : (273,15 + C°)**

Aquí os mostramos un ejemplo con una temperatura de 38 grados:

**l**λ **= 2.899 : (273,15 + 38) = 9,3 µm** (infrarrojo)

O incluso de 100 grados:

 $\lambda = 2.899$  : (273,15 + 100) = 7,7  $\mu$ m (infrarrojo)

Dependiendo de la temperatura, cada cuerpo emite una cantidad concreta de rayos infrarrojos, pudiendo variar en base al tipo de superficie que lo emita.

Esta última será la que determine el coeficiente de emisión, por lo que tendremos que tenerla en cuenta cuando hagamos el cálculo (se multiplica por la temperatura que indica la termopila).

Hemos introducido un **archivo** con una indicación del **coeficiente** de **emisión** de unos 100 tipos de materiales diversos, como por ejemplo el hielo =  $0,001$ , piel humana =  $0,98$ , etc.

La termopila está calibrada para una temperatura de entre 0 y 100 grados.

Para vuestro conocimiento, os informamos que la termopila está calibrada por un instrumento llamado "**cuerpo negro**".

Si, es justamente ese cuerpo negro que todos hemos estudiado como si fuera un lugar donde iban a acabar todas las radiaciones.

En realidad, un **cuerpo negro** es un instrumento

para medir, en el cual hay una gran pileta de agua con un radiador, un gran agitador, un termostato que controla la temperatura y un termómetro.

Entonces la termopila una vez dentro de esta especie de pecera, entra en contacto con las diferentes temperaturas que hay en su interior, detectando las correspondientes tensiones, y debido a ello podemos realizar un gráfico como el de la Fig.36.

Como podéis ver la señal del sensor en salida no es lineal respecto a la temperatura, ya que lleva una trayectoria parabólica.

Por ejemplo, si el entega **3 Voltios**, estos corresponden a un cuerpo con una temperatura de **38 grados**, si por el contrario entrega **2,423** corresponderían a un cuerpo de **25 grados**, etc.

**Nota:** hemos introducido un programa **exe (alcolit.exe)** que realiza los cálculos automáticamente. Suministrando en **input** el valor de la tensión, conseguiréis ese mismo valor en grados Celsius.

#### **REALIZACIÓN PRÁCTICA**

Para esta aplicación utilizaremos la interface **KM1734K sin** alimentador externo, por lo que no debéis olvidar aplicar detrás de la tarjeta el diodo de silicio **1N4007**, ya que es necesario para suministrar al circuito la alimentación de **5 Voltios procedente** de la toma **USB** del PC (ver Fig.5).

Conectad la toma Jack estéreo a los conectores **JP3** y **JP6**, para que se envíe la señal de la termopila al convertidor de **12 bit** del micro. Después, proceded, por un lado, a realizar la conexión entre el cable con dos conductores y el **enchufe jack estéreo 3mm** y, por otro, conectad los tres cables al circuito de la termopila siguiendo el siguiente esquema: al terminal **4** el cable correspondiente a la **señal** (S), al terminal **3** el correspondiente a la **masa** del jack y al **2** el correspondiente a los **5 Voltios**. De esta manera, la sonda ya está lista para ser conectada a la toma jack de la interface del **USB**.

#### **EL SOFTWARE**

Una vez instalado el programa de la termopila, haremos click en "**Inicio**", "**Todos los programas**", y después sobre la carpeta "**Termopila**": abriéndose la ventana reproducida en la Fig.39.

Como podéis ver, hemos utilizado un común **instrumento analógico** (ya anticuado), para ver el dato de la temperatura en grados (hasta los 100 grados).

Debajo se puede ver una banda azul, referente al frío, o amarilla, referente al calor, que se alargará en proporción a la temperatura en el lugar donde está escrito Celsius.

En la parte superior derecha, aparecerá una ventana preguntándonos si habéis introducido en la tarjeta de la interface el módulo de la temperatura ambiente.

Debajo, se puede ver un **Combo** con una lista de términos referidos a la **emisión** de varios

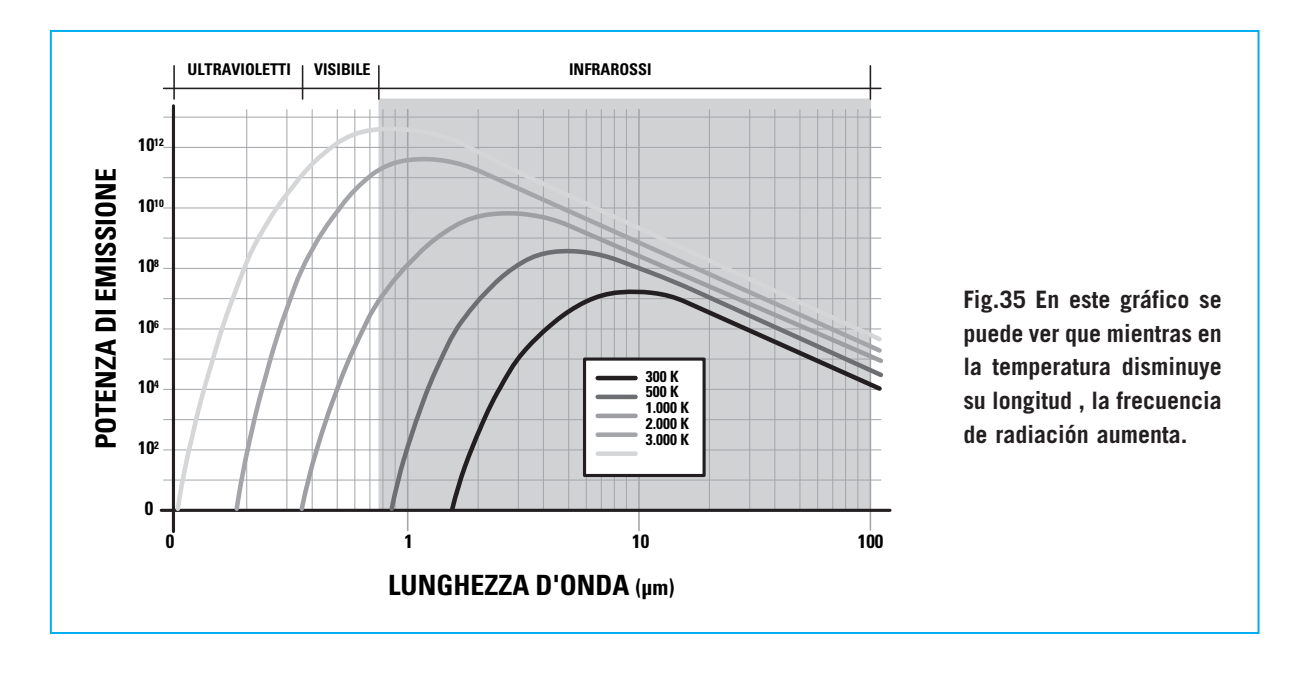

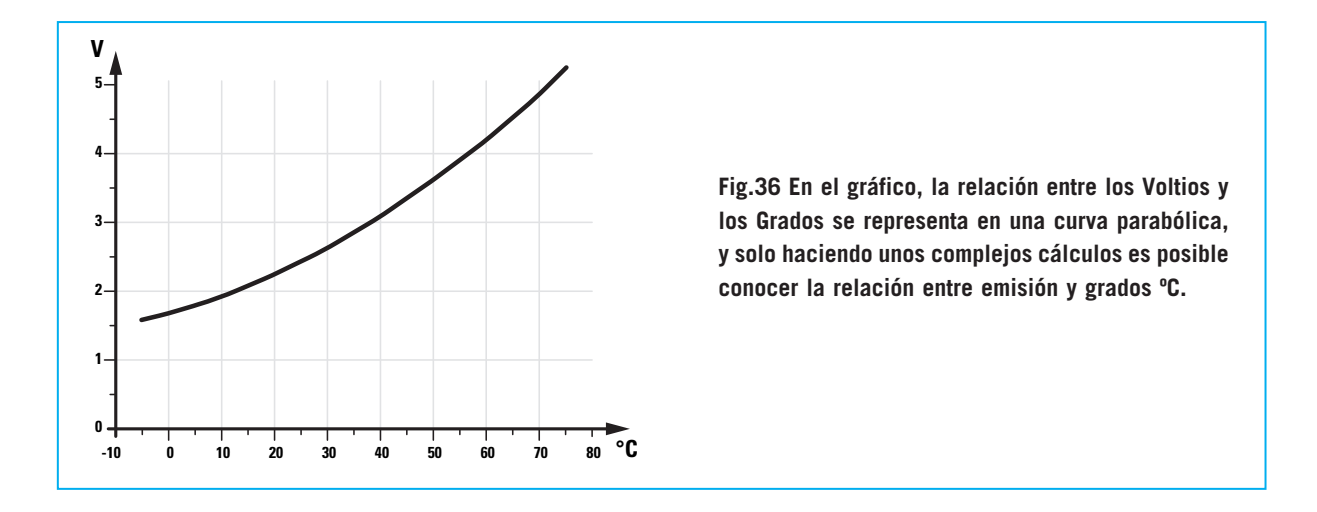

materiales, que en resumen sirve para saber el dato correcto de la temperatura irradiada.

Elegid, por ejemplo, "**piel humana**" clickando sobre el termino correspondiente (ver Fig.40). Activad la comunicación con la tarjeta clickando sobre la parte superior en **Instalar**, **Start com** y se abrirá una ventana en la que deberéis introducir el número del com correspondiente, y luego haced click en **OK** para confirmar (ver Fig.39). Veréis como la flecha del instrumento se mueve y debajo aparece la temperatura en grados **Celsius** (ver Fig.41)

Sobre el instrumento analógico podéis ver que, el **valor binario** registrado por el **convertidor A/D** y el valor de **tensión** en **Voltios** de la temperatura: en nuestro caso **35 grados ºC** corresponden a **2,9 Voltios** y al binario **2415** (ver fig.41). Si cogéis la termopila con la mano y la dirigís contra diferentes objetos, ya sea el disipador de vuestro amplificador, una ventana o vuestra misma mano, comprobaréis que debido al material de la superficie y a los rayos infrarrojos que emite, la termopila **variará** la temperatura.

Dentro del menú haciendo clikc en **Monitor** veréis **gráficamente** como la temperatura fluctúa en tiempo real (ver Fig.42).

#### **UN CONOCIMIENTO UTIL**

Para comprender porque la flecha del instrumento se mueve en función de la tensión o de la temperatura, debéis pensar en una recta fija sobre un punto que se mueve en un ángulo proporcional a nuestra medida.

Obviamente debemos conocer cual es el valor **máximo**, ya que la flecha podría indicarnos el punto máximo de la escala debido a que esta fuese menor al valor real (en un instrumento

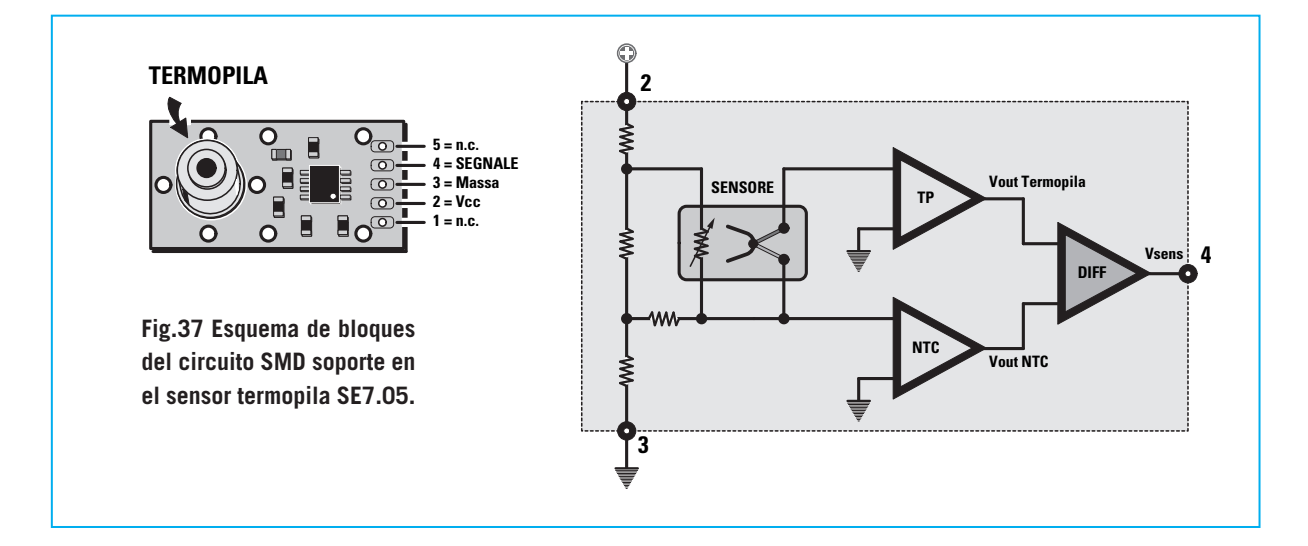

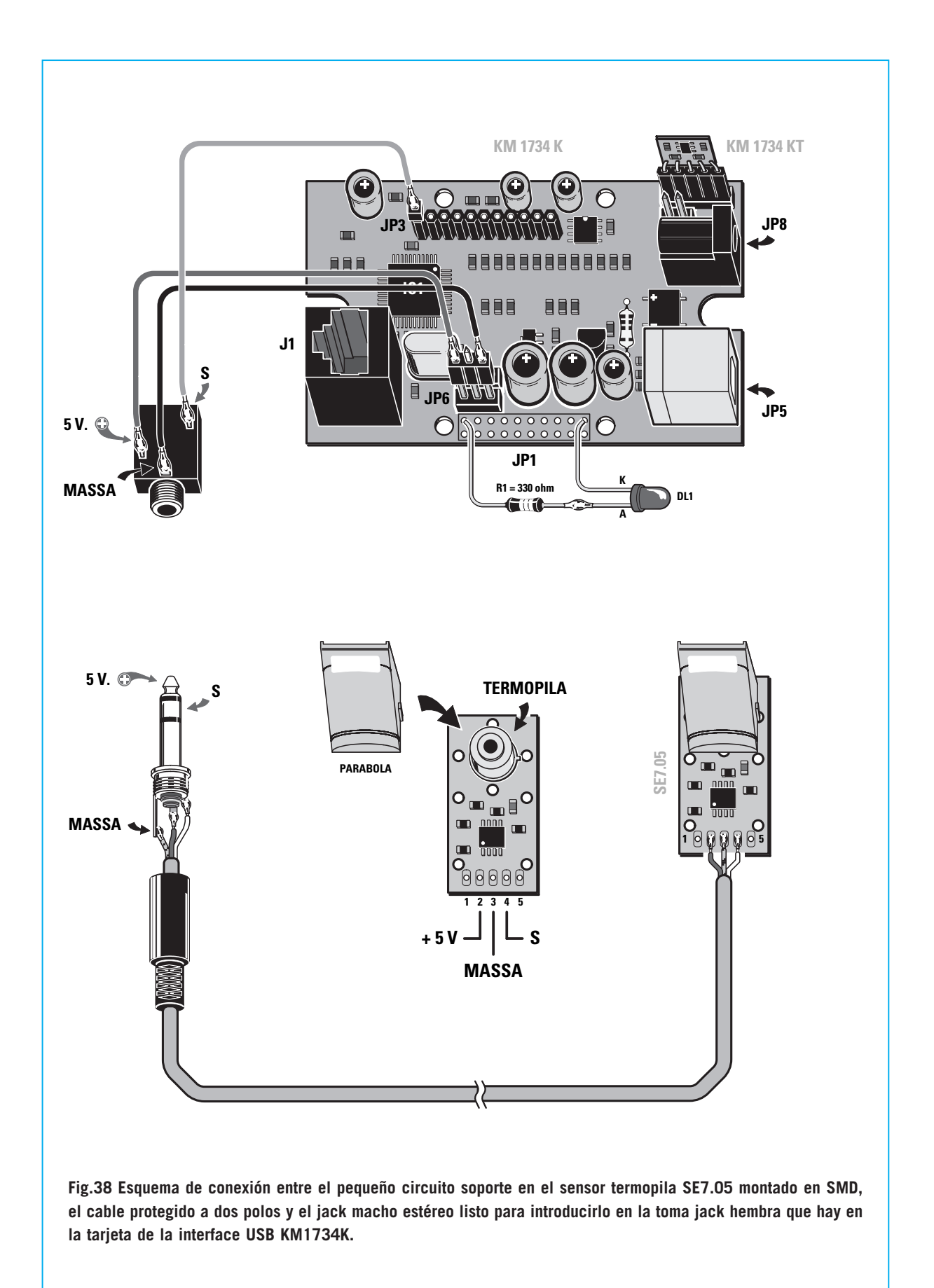

*28 / Nº 292 - NUEVA ELECTRÓNICA*

real no lo podríamos saber, pero sí en cambio en uno virtual, como en nuestro caso.

A continuación analizaremos el algoritmo que dirige el instrumento.

En el diseño del instrumento realizado por Nueva Electrónica, debéis saber, que en el instrumento la **escala** de **0** a **100** es de unos 81 grados.

#### **Public Sub strumentoANA(tempe) Form1.Picture3.ScaleMode = 3**

'picture3.scaleWidth = longitud del diseño 'que dividido en 2 nos da el punto de salida de la 'flecha Hacia abajo y la longitud de la misma.

#### **lung1 = (Form1.Picture3.ScaleWidth / 2) – 3**

' 81 = grados del instrumento de 100 f.s.

'100 = escala del instrumento.

'50 = variable para alinear el instrumento. '3.14/180 = transforma los grados.

#### **ang1 = ((tempe \* 81 / 100) + 50) \* 3.14 / 180**

'limpia el instrumento cada vez que llega un nuevo valor

#### **Form1.Picture3.Cls**

'calculo de la recta sobre un plano iendo en cuenta el ángulo

**ang1 y la longitud.**

#### **Form1.Picture3.Line (Form1.Picture3.ScaleWidth\ 2,Form1.Picture3.ScaleHeight-40)-**

**( ( F o r m 1 . P i c t u r e 3 . S c a l e W i d t h \ 2 ) lung1\*Cos(ang1), (Form1.Picture3.ScaleHeight - 40) - lung1 \* Sin(ang1)) End Sub**

Otro interesante dato de la programación es la lectura de los datos de la **USB**.

En realidad se trata de un temporizador que cada milisegundo controla la **com** de la USB.

**Private Sub tmrReceive\_Timer() fSuccess = ReadFile(hCom, Buffer(1), Buffer-Len, ReceivedBytes, 0) If (fSuccess <> 0) Then If ReceivedBytes <> 0 Then For i = 1 To ReceivedBytes txtReceive = txtReceive & Chr(Buffer(i))** '—-si se recibe un carácter ascii 13 se carga en contenido

#### **If Asc(Chr(Buffer(i))) = 13 Then fuori1:**

'se encuentra la palabra "ADRA0" = memorizando el contenido.

después (se espera un número 'de 0 a 4096) **A = InStr(txtReceive, "ADRA0=") If A = 0 Then GoTo fuori2 End If** 'memoriza el valor binario en title **title = Mid\$(txtReceive, A + 6, 4) segnaleAD0 = Val(title) Label2.Caption = title segnaleAD0 = Val(title)** 'manda el valor sobre el instrumento analógico **Module1.strumentoANA (segnaleAD0) fuori2: End If Next i 'pulisce il textreceive -non buono leggiperoff txtReceive = "" End If Else ferror = Err.LastDllError ' gestione errore End If End Sub**

Damos una importancia particular a esta aplicación, porque es la que os dejará trabajar con la nuevas tecnologías, además de unir de una manera sencilla el hardware y el software.

Naturalmente, estos son solamente algunos ejemplos de lo que se puede hacer con esta tarjeta, ya que siendo flexible, pequeña y portátil os permitirá realizar diferentes proyectos que antes solo estaban al alcance de unos pocos.

Os anunciamos que en los próximos números os propondremos otros ejemplos de aplicaciones y software.

#### **PRECIO DE REALIZACIÓN**

**LX.1734:** Interface: ...................... 135,00 €

**LX.1734/4:** Todos los componentes útiles para realizar la termopila **LX.1734/4** (ver Fig.38), a excepción del módulo de temperatura **KM1734KT**:.............................. 49,50 €

**KM1734KT:** Módulo de temperatura ambiente ..............................................27,00 €

**ESTOS PRECIOS NO INCLUYEN I.V.A.**

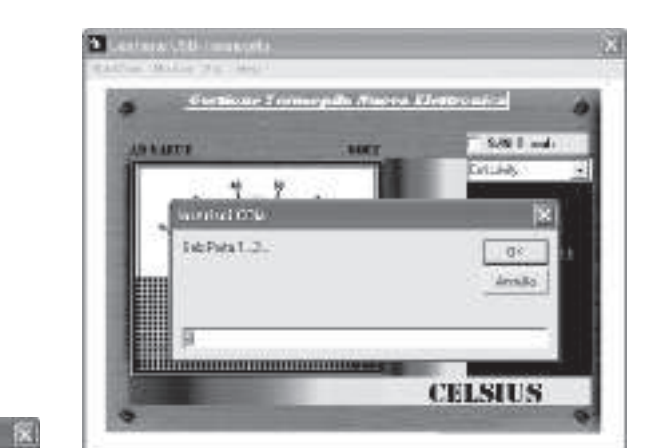

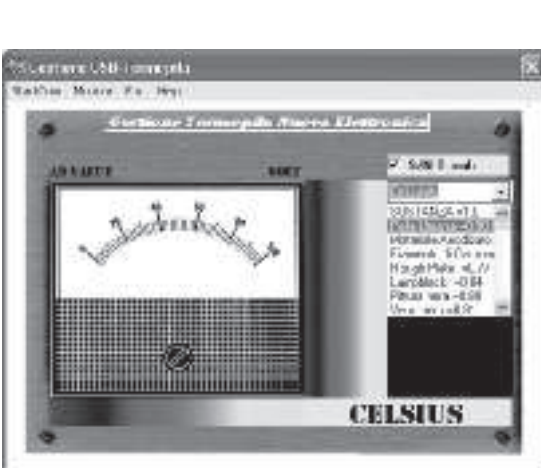

**Fig.39 Para activar esta aplicación, seleccionad el puerto de comunicación com de vuestro PC y haced click en OK.**

**Fig.41 Sobre el instrumento virtual aparecerán el valor binario registrado por el convertidor A/D y el valor de tensión en voltios correspondientes a la temperatura del recuadro, que se ve en la parte inferior derecha.**

**Fig.40 Como podéis ver, a la derecha aparece un listado con los datos de las emisiones relacionadas con las diferentes materias. Seleccionad los términos que más os interesen.**

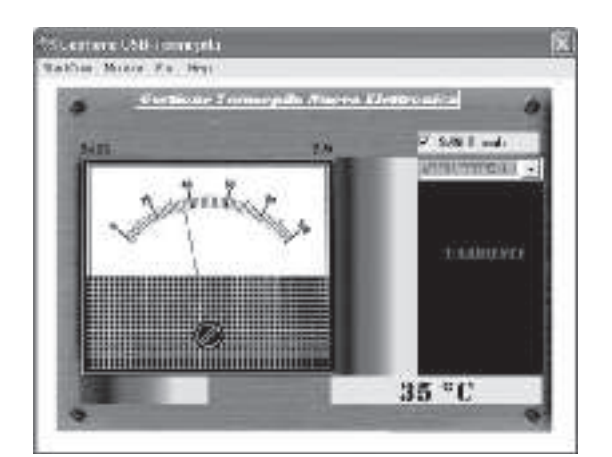

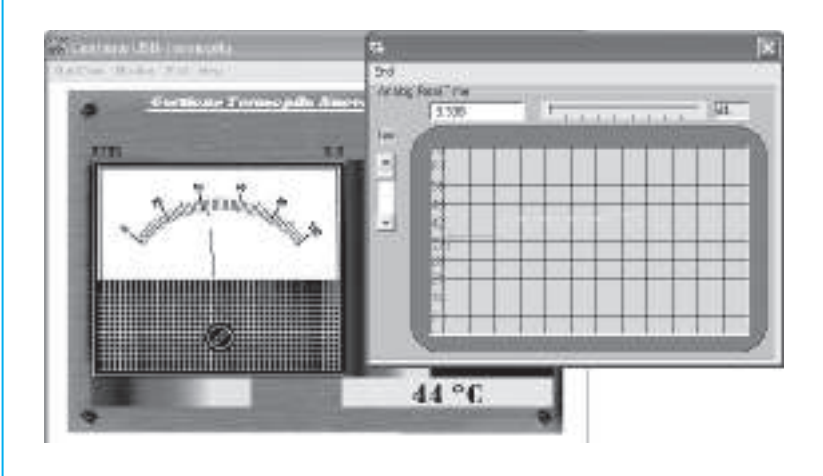

**Fig.42 Dentro del menú haciendo click en Monitor es posible obtener la representación gráfica de los valores de temperatura registrados.**

# SOR AUTOSERVICIO de componentes electrónicos

> TV, VIDEO Y SONIDO PROFESIONAL.

> ANTENAS, SEMICONDUCTORES, KITS, SONORIZACIÓN...ETC.

> CABLES Y CONEXIONES INFORMÁTICAS

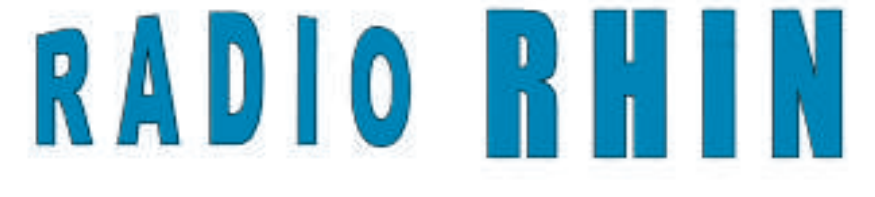

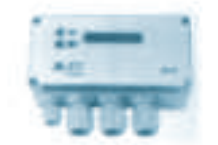

Fax: 94 443 15

### **ALAMEDA URQUIJO 32** 48010 BILBAO

443 17 04

e-mail: radiorhin@elec.euskalnet.net

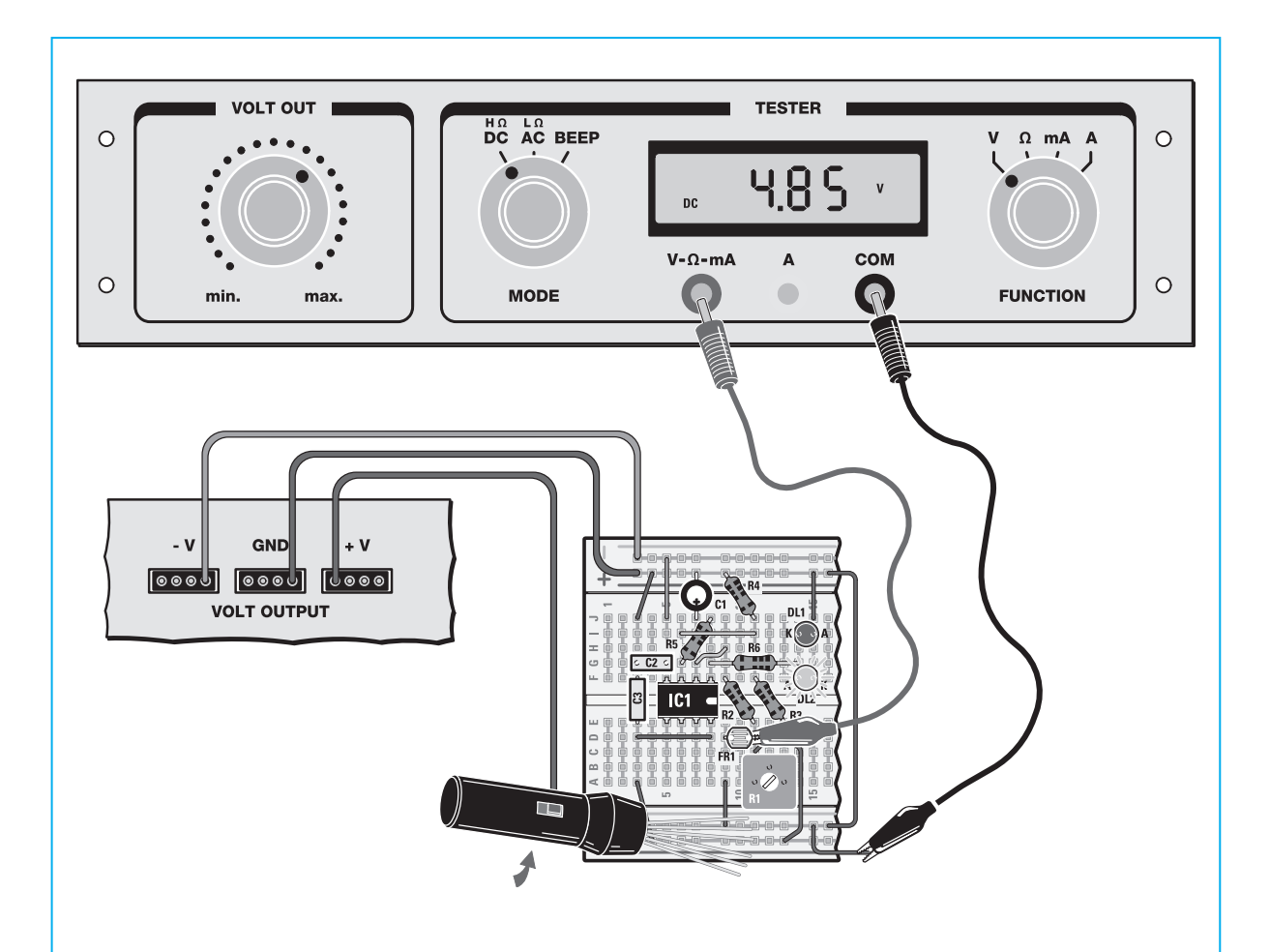

Fig.25 Ahora os aconsejamos **reducir** al máximo la **luz ambiente** hasta quedarnos casi a **oscuras**. Después **quitad** la tapa del bolígrafo de la fotorresistencia y observar el **display** del tester.

Veréis como ha **bajado** el valor de tensión. Para localizar el punto preciso de conmutación del circuito, deberéis aumentar **poco** a **poco** la luz que incide en la fotorresistencia.

Para llevarlo a cabo os aconsejamos utilizar una **linterna**, y **acercarla** lentamente hacia el circuito. De esta manera la luz no ilumina bruscamente la fotorresistencia.

Observar con atención el display del tester, ya que en un momento concreto, la luz de la linterna provocará que el circuito **cambie** y se encienda la luz **verde**.

El valor de tensión que os debería aparecer en el display estará entorno a los **4,85 Voltios** (decimos "entorno", porque como hemos comentado anteriormente, en electrónica todos los valores dependen de la **tolerancia** de los componentes).

Esto es el valor de **umbral inferior VI (V low).**

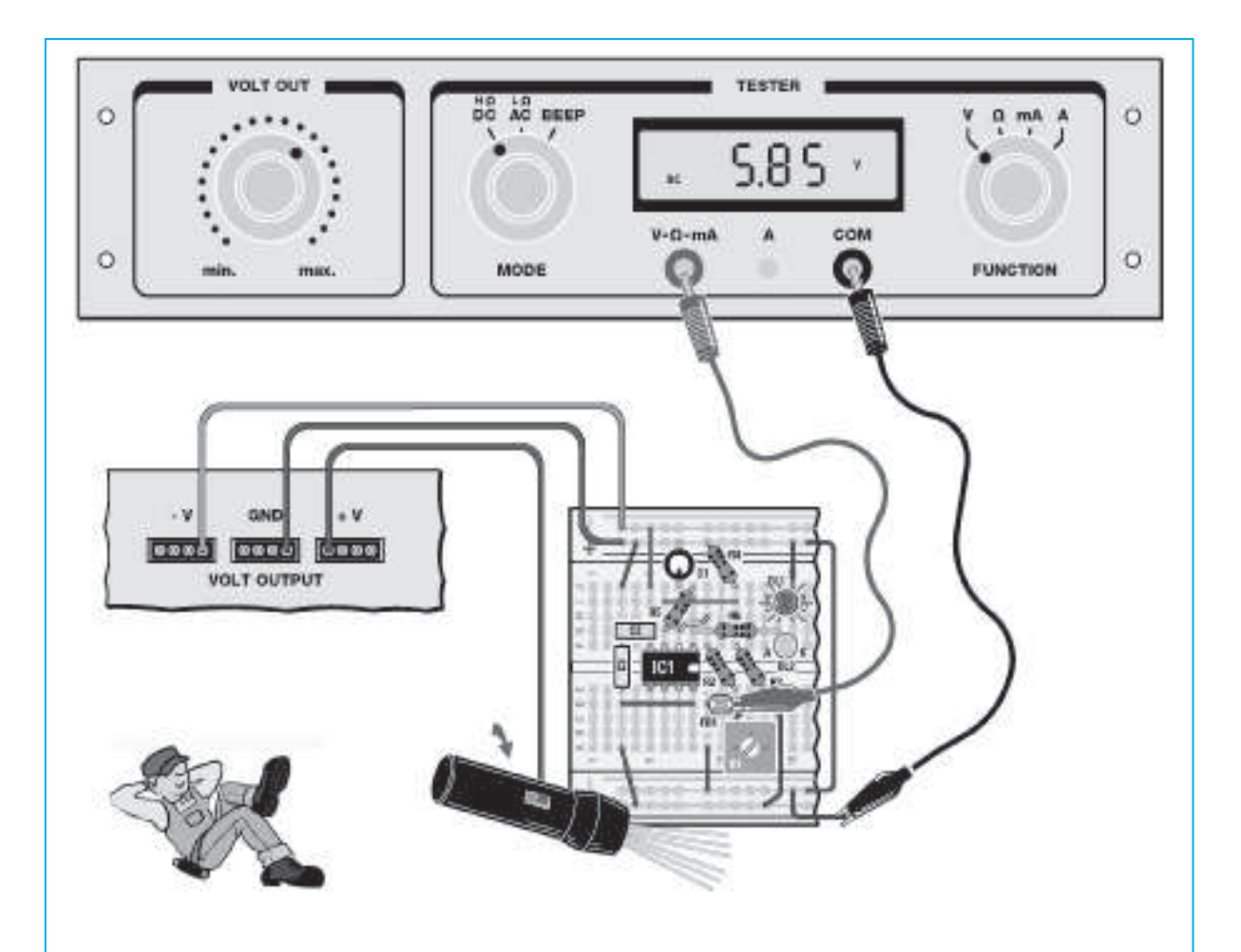

Fig. 26 Si por el contrario, **alejáis** la linterna de la fotorresistencia os daréis cuenta que la tensión volverá a crecer. Si movéis gradualmente la linterna, observaréis que aunque el valor de tensión medido alcanzase el anterior umbral inferior **VI**, no sucedería nada ya que el diodo **verde** estaría todavía **encendido** y el circuito no **cambiaría**.

Entonces, seguid alejando lentamente la linterna hasta que se produzca el **cambio** en el circuito y se encienda de nuevo el led rojo. Cuando se encienda el led **rojo**, el valor de **tensión** que aparezca sobre el display debería ser de unos **5,85 Voltios** correspondiendo, de este modo, a la tensión de umbral superior **Vh**.

Como podéis observar, para encender el led **rojo** se debe superar el umbral **Vh**, mientras que por el contrario para que se encienda led **verde** es necesario que descienda por **debajo** del umbral **VI**.

En el **espacio** que hay **entre los dos umbrales**, el circuito es **insensible** a los cambios luz y por lo tanto **no** hay **variaciones**.

Esta es una particularidad del **trigger** de **Schmitt**. Es de gran utlidad porque le protege de las pequeñas variaciones que se puedan producir en la señal en entrada, por ejemplo a causa de un **fallo**.

#### **CONCLUSIONES**

Con la creación de este circuito habéis aprendido a reconocer un componente que es utilizado frecuentemente en la electrónica: la **fotorresistencia**.

La particularidad de este componente es que **varía** el **valor** de su **resistencia** cuando la luz le incide. Por tanto:

- **1**. Cuando no recibe luz la **resistencia** es **alta**
- **1.** Cuando recibe luz la **resistencia** es **baja**

Además, ahora, también sabéis que es un **trigger** de **Schmitt**, un circuito que **compara** la tensión que se aplica en su **entrada** y en **los umbrales** internos, el **umbral superior Vh** y el **umbral inferior VI**. El circuito funciona de esta manera:

Si la tensión que se aplica en entrada es **mayor** al **umbral Vh**, el trigger de Schmitt suministra en salida una tensión **negativa**.

Si la tensión que se aplica en entrada es **inferior** al **umbral VI**, el trigger de Schmitt suministra en salida una tensión **positiva**.

Lo que hace diferente al trigger de Schmitt de un comparador común, es que una vez que se ha superado el valor de **umbral superior Vh**, haciendo saltar el circuito, para que vuelva a saltar no es suficiente bajar de nuevo al nivel anterior **Vh**, sino que es necesario descender por debajo del nivel del **umbral inferior VI**, y viceversa. Este fenómeno se denomina **histéresis**.

#### **CIRCUITO ANTIRROBO**

Después de haber hecho el crepuscular, con una pequeña modificación podéis transformarlo en el circuito antirrobo, como el que reproducimos en el siguiente dibujo.

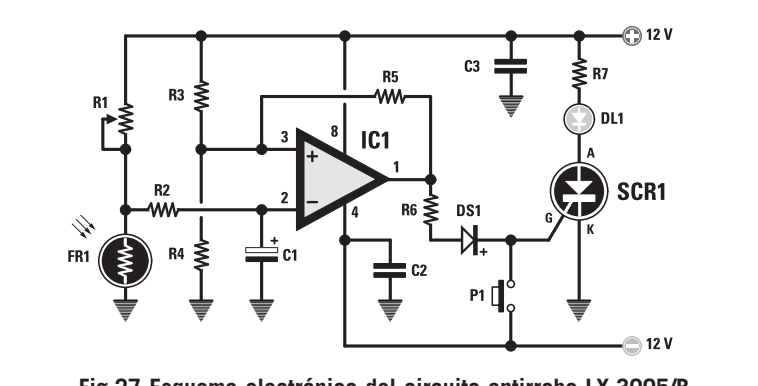

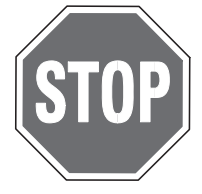

**Fig.27 Esquema electrónico del circuito antirrobo LX.3005/B.**

**LISTADO DE COMPONENTES LX.3007/B.**

**R1 = 10.000 ohm trimmer R2 = 10.000 ohm R3 = 10.000 ohm R4 = 10.000 ohm**

**R5 = 100.000 ohm R6 = 1.000 ohm R7 = 680 ohm FR1 = fotorresistencia C1 = 10 microF. Electr. C2 = 100 nF poliéster**

**C3 = 100 nF poliéster DS1 = diodo tipo 1N4148 DL1 = diodo led SCR1 = scr tipo 2N2324 IC1 = integrado tipo LM358 P1 = botón**

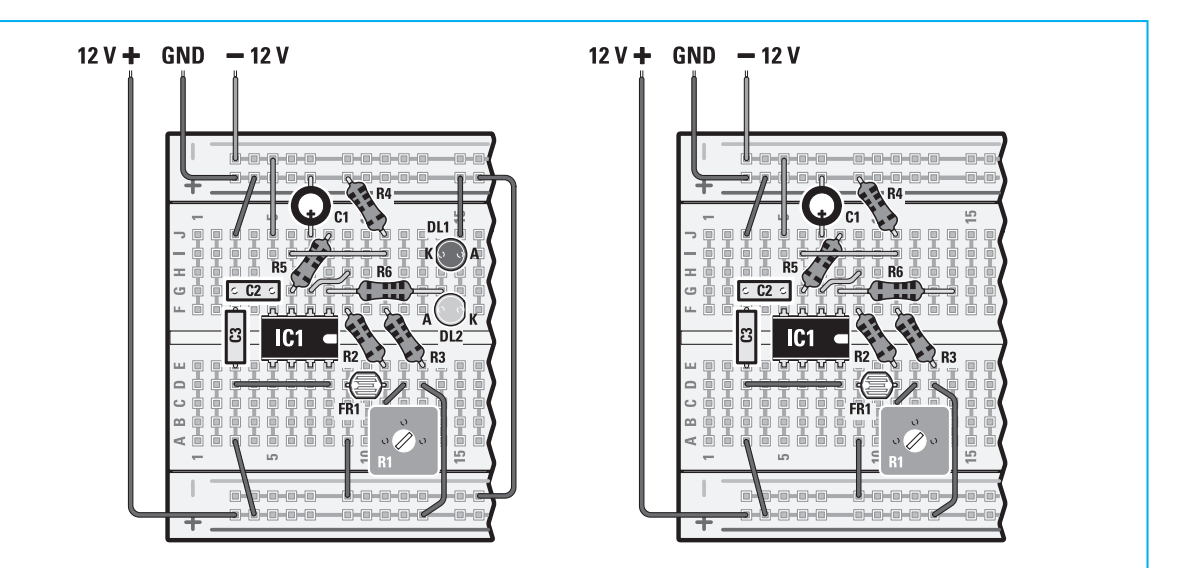

Fig.28 En la protoboard del circuito crepuscular (ver el dibujo adjunto) quitad los dos diodos rojo y verde. Además eliminad también el cable conectado sobre el diodo led DL1 y el cable conectado entre la franja roja + y la franja azul -. De esta manera el circuito es igual al representado en la imagen adjunta.

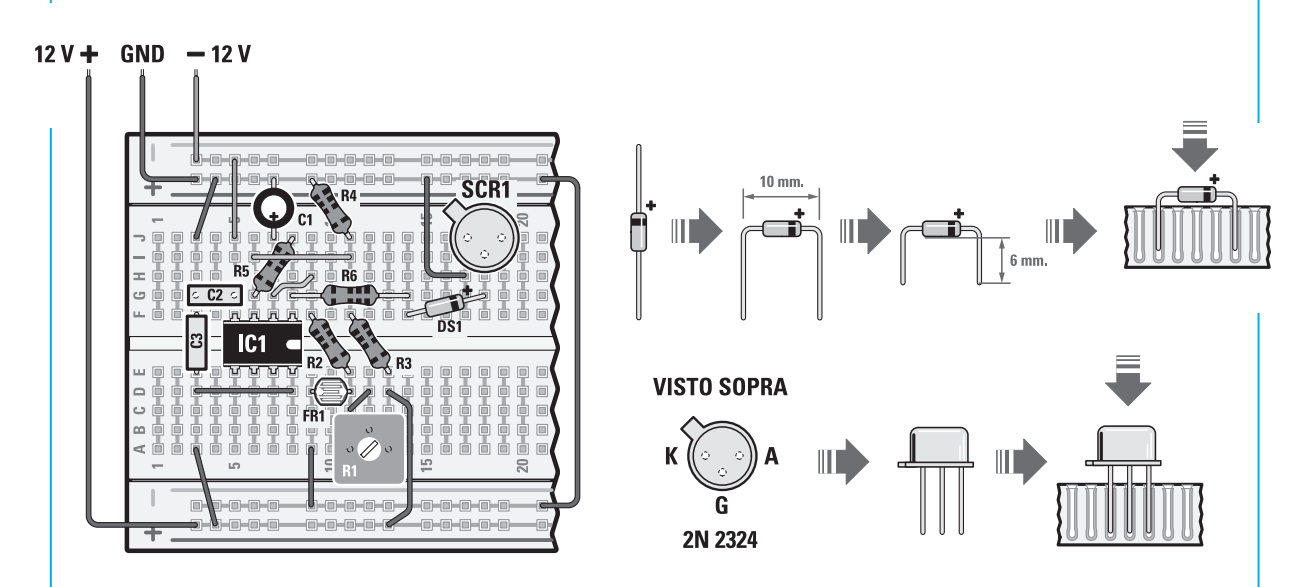

Fig.29 Ahora sacad del kit el **diodo 1N4148**. Comprobad que sobre su cuerpo está impresa una pequeña banda negra, que indica el **cátodo (K)**. Introducid el diodo en la posición señalada situando la banda **negra** hacia la **derecha**. Entonces extraed del kit el **diodo SCR 2N 2324,** que como podéis ver en la figura tiene el aspecto de un pequeño cilindro metálico del cual sobresalen los **tres terminales** correspondientes al **ánodo (A)**, al **cátodo (K)** y al **gate (G)**. Si miráis el diodo desde **arriba** os será fácil identificarlo ya que la terminal correspondiente al **cátodo (K)** se encuentra junto al pequeño **saliente metálico** del encapsulado.

Ahora colocad el diodo en la posición que se indica en el circuito, teniendo cuidado al introducid sus terminales en la protoboard. Si habéis realizado correctamente el montaje, el pequeño **saliente** metálico que hay en su cuerpo se encontrará en la parte **superior derecha**, como se indica en el dibujo.

Así pues, coged en pequeño trozo de cable y realizar la conexión, que se indica en la figura, del **diodo SCR** y la **conexión** entre la **franja roja +** y la **franja azul -**.

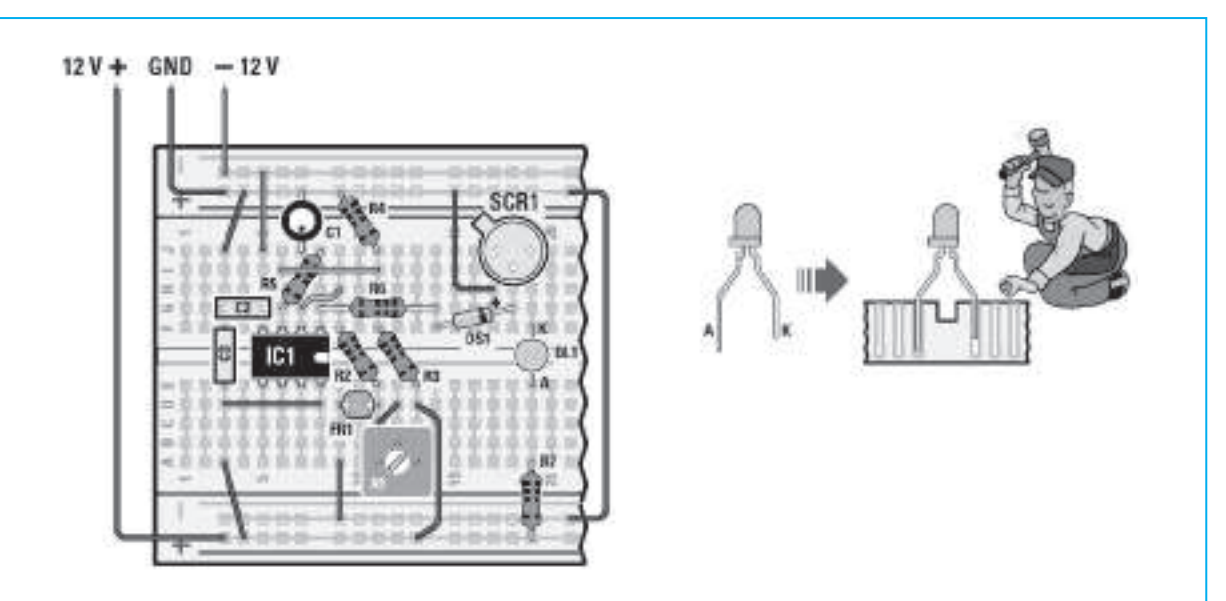

Fig.30 Insertad el **led verde** en la posición que viene indicada y dejad el **cátado K** hacia **arriba**, tal y como se ve en el dibujo.

Después sacad del kit la resistencia **R7** de **680 ohm** e introducidla en la protoboard en su posición correspondiente. Para identificarla debemos observar los **colores** impresos en su cuerpo:

#### **Azul-gris-marrón-oro. 680 ohm R7**

Entonces introducidla sobre la protoboard en la posición que se ha indicado.

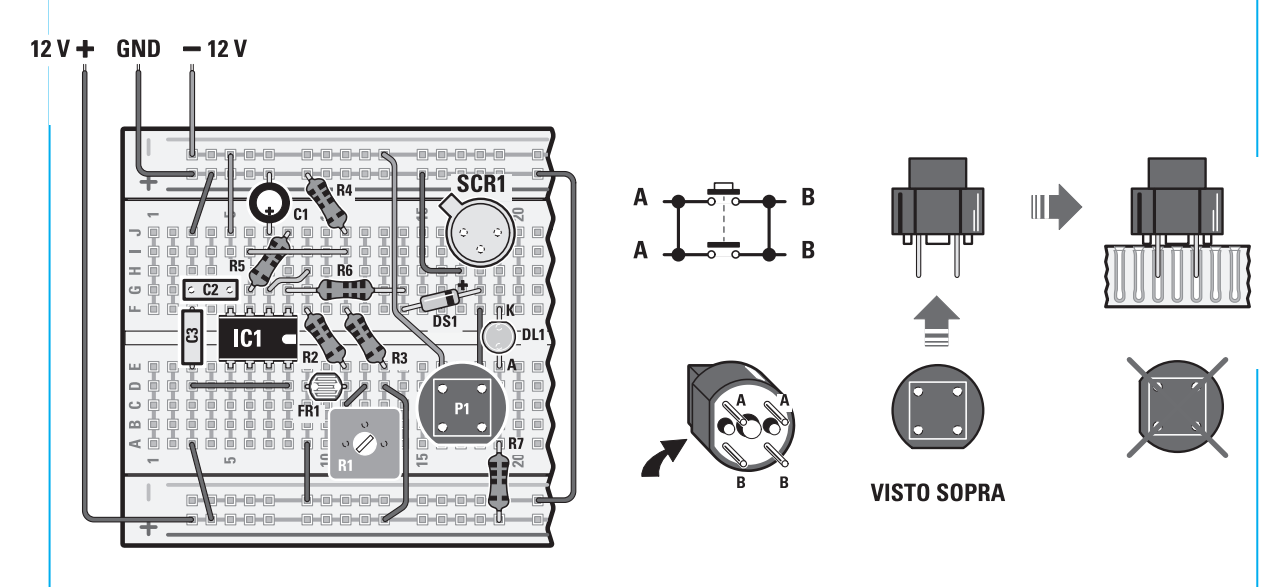

Fig.31 Por último extraed del kit el pequeño pulsador **P1**. Si lo observáis, podréis ver que a un lado de su cuerpo tiene un **bisel**, mientras que en su parte inferior **hay 4 terminales metálicos**. Insertad en la protoboard el botón en la posición que se indica en el dibujo, dejando el lado **biselado hacia abajo**. Tened cuidado en no cometer errores, ya que por el contrario el circuito **no funcionará**. Pulsad, entonces, el botón y comprobad su funcionamiento mecánico. Si se escucha un pequeño click al pulsar el botón querrá decir que este funciona correctamente. Una vez hecho esto, para terminar el montaje debéis coger dos trozos de cable y **conectarlos** de igual manera que en el dibujo, uno entre el botón y la franja azul de **-12 Voltios** y el otro entre el botón y la **gate** del diodo **SCR**.

Una vez realizada este pequeña modificación, podéis comprobar si vuestro circuito antirrobo funciona correctamente.

Por ejemplo, si queréis saber si alguno entra en vuestra habitación, **bajad** las persianas, para que de esta manera la persona que entre se vea obligada a **encender** la **luz**. Colocad el circuito y el Minilab en un lugar que no se pueda percibir a simple vista, pero que en el momento que se **encienda** la **luz** la fotorresistencia quede **iluminada**. Después continuad con el **calibrado** del **trimmer R1** realizando las siguientes operaciones:

- Dentro de la habitación con la **luz encendida**, **cubrid** la fotorresistencia con la tapa de un bolígrafo, y con un pequeño destornillador girad totalmente en sentido **contrario a las agujas del reloj** el trimmer **R1**. Después encendéis el **Minilab**. Si veis que el diodo led verde se enciende pulsad el **botón P1**, para que después se **apague**.
- Ahora **quitad** la tapa de bolígrafo de la **fotorresistencia**. Girad lentamente el trimmer **R1 en sentido de las agujas de reloj** hasta que veáis **encenderse** el led. En este punto el circuito se reglará sobre la luz ambiente.
- Pulsad el **botón P1** para que el **led** se **apague**, y apagad la luz de la habitación. Comprobad que apagando la luz de la habitación el led verde se enciende, entonces apagáis de nuevo la luz y comprobáis si continúa **encendida**. Esto significa que el circuito es sensible a la luz y que cuando esta se enciende el circuito lo memoriza. A continuación, dejando siempre la luz apagada, pulsad de nuevo el **botón P1** para apagar el led, y el circuito estará listo para avisar de cualquier intrusión.

Si a vuestro regreso encontráis que el diodo de color **verde** está **encendido**, significará que alguien ha entrado en vuestra habitación y ha encendido la luz.

**Nota:** cada vez que la fotorresistencia quede iluminada el diodo led verde se enciende y **permanece encendido**, ya que el diodo **SCR** se excita. Para **apagarlo** y restablecer nuevamente el circuito, debéis oscurecer la habitación y pulsar el **botón P1**. Con él **apagado** estaréis preparados para una nueva intervención.

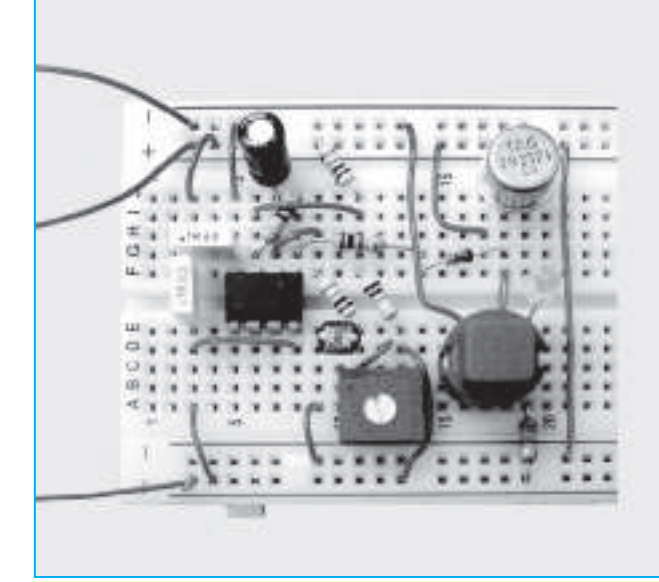

**Aquí os mostramos el circuito antirrobo con diodo led LX.3007/8, con el montaje terminado.**

#### **MEDIMOS UNA SINUSOIDE CON EL OSCILOSCOPIO**

**A continuación pasaremos a mostraros, los experimentos dedicados a las personas que adquirieron la versión Avanzada del Minilab, la cual nos permite disponer de un osciloscopio en el ordenador personal.**

**En el números anteriores, os hemos explicado como "ver" la onda sinusoidal producida por el generador, que habíais construido, sobre la pantalla de vuestro ordenador.**

**Por el contrario, hoy os enseñaremos a medir con el Minilab la amplitud y frecuencia de la onda sinusoidal, que produce el generador que habíais construido la vez anterior.** 

**Lo primero que debéis hacer tener instalado el software Visual Analyser en vuestro ordenador, provisto de un puerto USB y de las características mínimas necesarias.**

**Para medir con precisión la amplitud de una señal eléctrica, como la sinusoide que produce vuestro generador, deberéis tener calibrado vuestro osciloscopio, y para ello tendréis que ayudaros del circuito de calibrado LX.1691.**

**Una vez que se han ejecutado el calibrado, este se puede guardar en el archivo correspondiente de vuestro ordenador. De este modo no será necesario repetirla nunca más, ya que será suficiente con abrir el archivo cada vez que encendamos el ordenador.**

**Para realizar el calibrado deberéis:**

**Coged el pequeño circuito de calibrado LX.1691. Este circuito genera una onda sinusoidal de amplitud constante, igual a 1 Voltio pico/pico. La frecuencia de onda que produce el circuito de calibrado está entorno a los 1.200 Hz.**

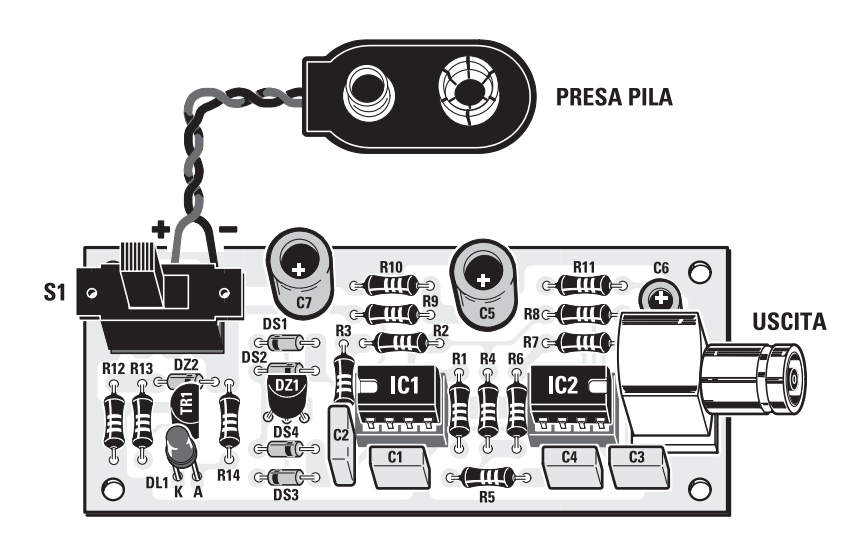

**Fig.32 Diseño práctico del circuito del calibrador LX.1691.**

**Conectad al circuito de calibrado la pila de 9 voltios. Después pasaremos a encender el interruptor S1 y comprobaremos que el diodo led rojo está encendido. Esto significa que el circuito de calibrado está funcionando correctamente.**

**A continuación utilizando en cable (cod. RG1.05) provisto de dos conectores BNC, conectaremos el conector BNC macho (del circuito de calibrado) al conector BNC hembra correspondiente al canal CHA (de la tarjeta LX. 1690).**

**Nota:** prestar atención en este paso para **no cambiar** la conexión **CHA** con el canal **CHB** de la tarieta.

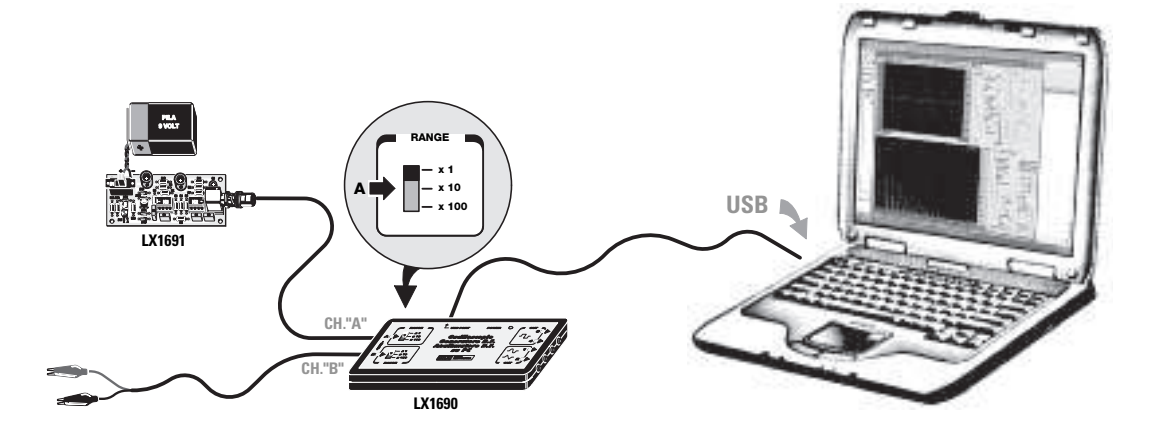

Fig.33 Continuad del siguiente modo:

Llevar el **conmutador** correspondiente al **CHA** de la tarjeta **LX.1690** a la posición **x1**.

Conectad la **toma USB** de la tarjeta **LX.1690** a la **toma USB** del **ordenador**, utilizando un **cable USB** común de impresora.

Controlad con el ordenador encendido, que en la tarjeta **LX.1690** se encienda el led **power**.

A continuación, después de haber encendido el ordenador, ejecutar el programa y esperar hasta que veáis aparecer sobre la pantalla la **ventana principal** del **VA**, que aquí os mostramos.

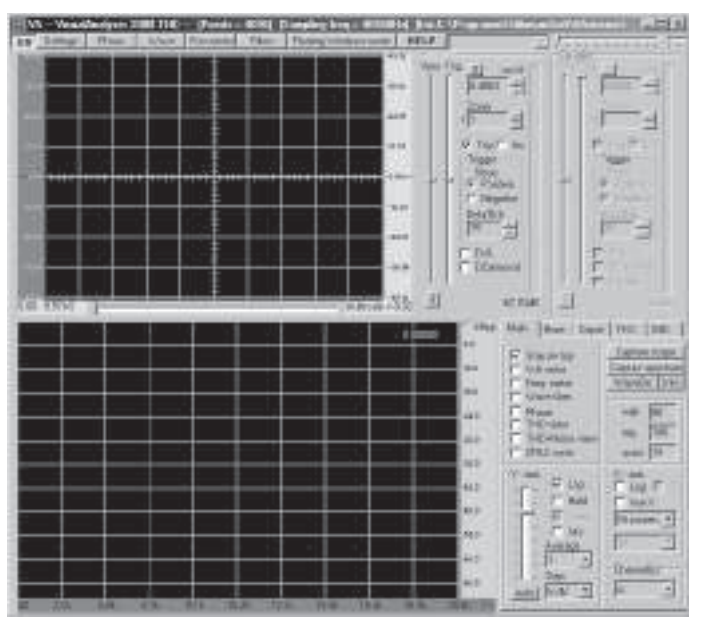

Fig.34 La ventana que aparece en el monitor esta compuesta por dos pantallas. La pantalla superior es la pantalla del **osciloscopio**, sobre el cual veremos las **ondas sinusoidales** producidas por el **circuito** de **calibrado**.

Clickad en la tecla **Settings** en la parte superior izquierda de la pantalla. Después se abrirá una ventana con los siguientes controles:

El cursor **Vpos** se debe colocar justamente al **centro** del recorrido

Controlad el cursor **trig** para que la línea trazada correspondiente al **trigger** se coloque exactamente al **centro** de la pantalla.

Regulad el cursor **ms/d** para obtener en la casilla siguiente el valor más próximo a **0,5 ms/d**.

Colocar el curso **zoom** hacia arriba

Marcad la casilla blanca **trig**.

Debe estar presente además en la casilla **Positive Slope**.

Si estuviese algún control fuera de lugar lo debéis corregir. Controlad también que el circuito de calibrado este **encendido** (esto os lo indicará el diodo led rojo).

Ahora veréis en la pantalla la sinusoide que produce el circuito de calibrado. Haced click con el botón izquierdo del ratón sobre **ON**, en la parte superior izquierda de la barra de opciones. Inmediatamente dejaremos de leer ON por **OFF** y sobre la pantalla veremos aparecer la **onda sinusoidal** que produce el **calibrador**, que será similar a la que nosotros hemos representado en la siguiente figura.

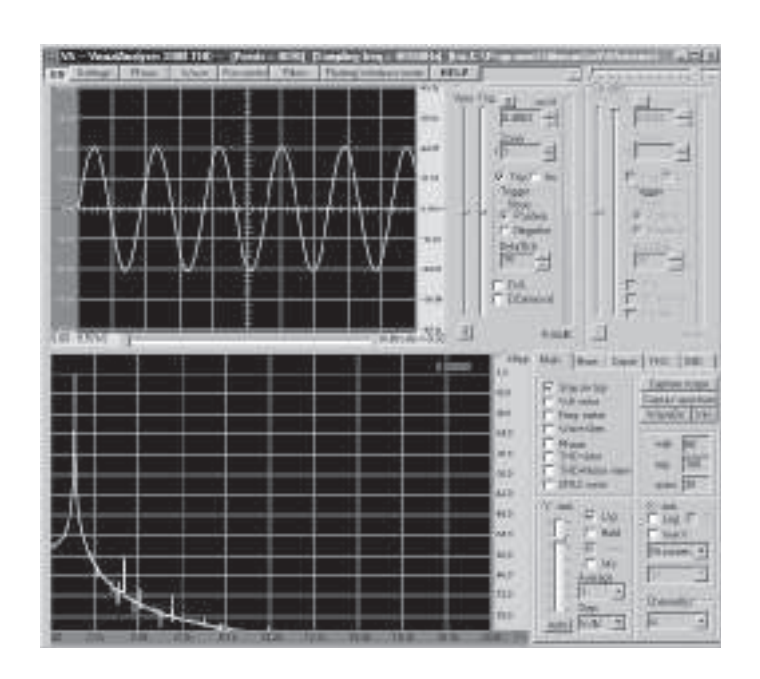

Fig.35 A continuación clickad sobre **Settings** en la parte superior izquierda y en la siguiente ventana haced click en **calibrar**, abriéndose una nueva ventana.

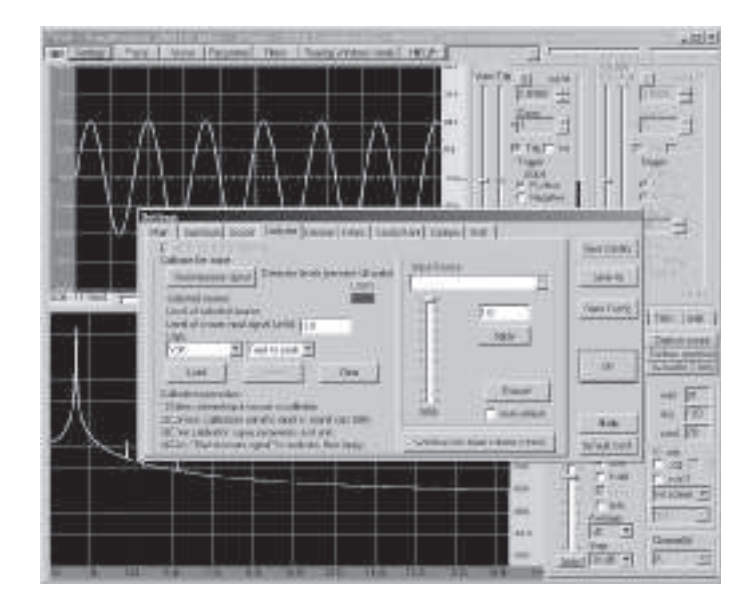

Fig.36 A la terminación de "**level of known input signal (units)**" poned el valor **1.0**, utilizando el **punto** como separación y no la coma, que corresponde a **1 Voltio pico/pico**. Después, a la terminación de **Units** seleccionad la inscripción **Voltio** y **Peak to Peak**.

A continuación, para comenzar con el calibrado haced click en **Start measure signal**. El software analizará la señal en entrada y calibrará automáticamente el valor de tensión **pico/pico**.

Después, ir a la ventana **Apply calibration settings** para hacer efectivo el proceso realizado. No os olvidéis de realizar esta operación porque sino el calibrado **no se activará**. Ahora vuestro osciloscopio está **calibrado**, y por tanto ya podréis medir tanto en **Voltios** como en **milivoltios** cualquier señal que se aplique en la entrada.

Para que no tengáis que repetir de nuevo toda la operación, os aconsejamos **guardarlo** en un archivo **.cal**, pulsando en la opción **guardar**.

En la ventana que se abra deberéis escribir el nombre del archivo **.cal**, en el cual se guardará el calibrado de la misma manera que aparece reflejado en la siguiente figura.

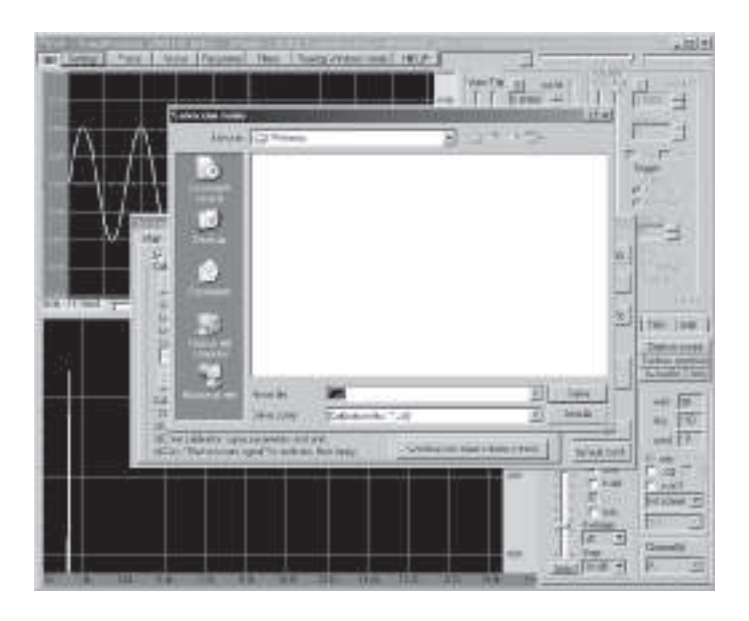

Fig.37 Una vez guardado no debéis preocuparos más a la hora de encender y apagar el ordenador, ya que el calibrado se cargará automáticamente gracias al software.

A continuación tenéis que desconectar el circuito de calibrado y sustituirlo por el **generador** de **ondas sinusoidales**, que habíais realizado anteriormente.

Para llevar a cabo las nuevas **conexiones**, debéis conectar a la entrada del canal **CHA** de la tarjeta, el **cable** (cod.**RG1.102**) provisto de un **conector BNC hembra**, y de **dos cocodrilos** que encontraréis en el kit.

Prestad atención cuando hagáis la conexión para no confundir el canal **CHA** con el canal **CHB**, porque sino, **no** conseguiréis que aparezca la señal en el osciloscopio.

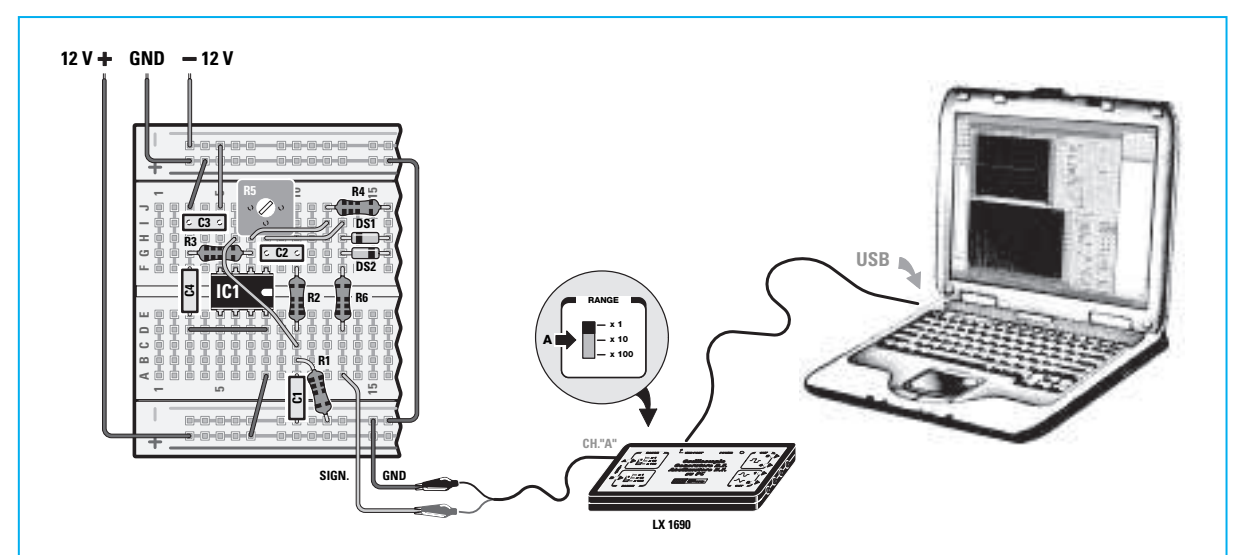

Fig.38 Conectad los dos cables que salen del generador sinusoidal a la tarjeta LX.1690 tal y como aparece en la figura. Conectaremos el cable **GND** al **cocodrilo negro** mientras que el otro cable **SING** lo conectaremos al **cocodrilo rojo**.

Conectad la protoboard, en la que habéis construido el generador de ondas sinusoidales, al **Minilab**. Después debéis encended el **Minilab** y regulad la tensión de **alimentación** del generador.

Si observáis atentamente la **tarjeta LX.1690**, podréis ver que en su parte izquierda hay dos pequeños **interruptores** con la inscripción **x1-x10-x100**. El correspondiente al canal **CHA** es el **superior** y se localiza en el rango **x1**.

Si al clickar sobre la opción **ON**, situada en la parte superior izquierda de la barra de opciones, las conexiones se ejecutan correctamente, en la pantalla del osciloscopio deberá aparecer la **onda sinusoidal** que produce nuestro generador.

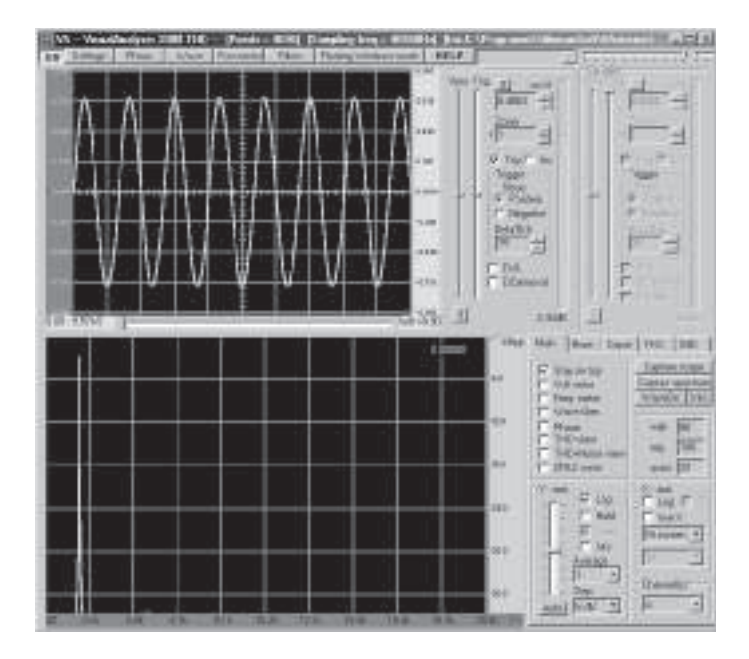

Fig.39 Si al aparecer la onda se viese distorsionada o directamente **no** se viese, girad con un destornillador en sentido contrario a las agujas del reloj el trimmer de la protoboard, y podréis ver como la sinusoide del generador desaparece. Luego girándolo progresivamente

en el sentido de las agujas del reloj veréis que la sinusoide que aparece en la pantalla aumenta su amplitud. Sin embargo no debemos aumentar mucho la amplitud de la sinusoide ya que esta comenzaría a distorsionarse. Si después de haber regulado el trimmer continuáis sin seguir viendo aparecer la sinusoide en la pantalla, mirad que todos los componentes del generador estén bien colocados a fondo en sus orificios correspondientes de la patilla, repasándolos uno por uno.

Si las ondas sinusoidales no apareciesen aún en la pantalla, comprobad nuevamente el **calibrado** del **trimmer R5**.

También controlad que el **conector BNC** esté insertado correctamente en el **canal CHA** de la tarjeta **LX.1690**.

Cuando finalmente hayáis podido visualizar la sinusoide en la pantalla, la podréis **expandir** modificando su valor **ms/d** (**milisegundos/división**) situado a la derecha de la pantalla. Ubicando el cursor del ratón sobre la **flecha inferior** podréis seleccionar un valor de **tiempo** más **bajo**, por ejemplo **0,1865**, y veréis expandirse la señal como en la siguiente figura.

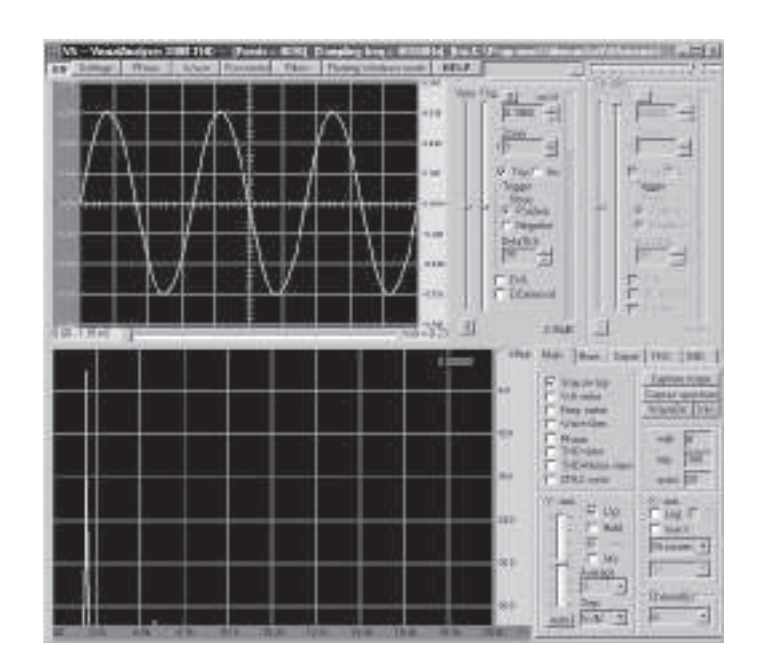

Fig.40 Ahora que ya podéis ver las ondas sinusoidales que produce el generador podéis divertiros **midiéndolas**. La primera medida que realizaréis será la de su **amplitud**:

Moved la flecha del ratón al **nivel más alto** del **pico superior** de onda sinusoidal que se ve en la pantalla.

Haced click con el botón **izquierdo** del ratón y veréis que se abre una línea horizontal, como la que se ve en la siguiente figura.

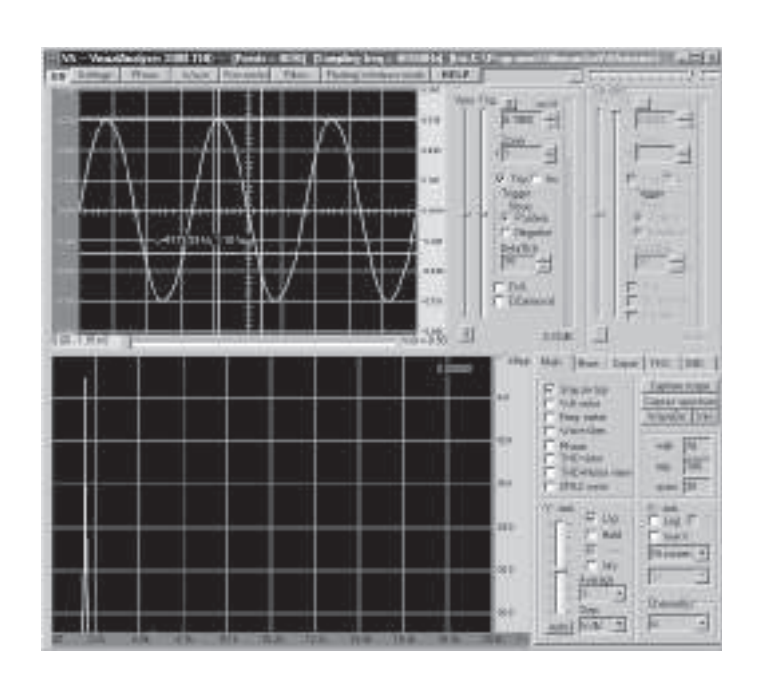

Fig.41 A continuación, manteniendo clickado el botón izquierdo del ratón, **arrastrad** hacia abajo la línea que aparece arriba hasta hacerla coincidir con **el pico más bajo** del **nivel inferior** de la onda sinusoidal, tal y como se indica en la figura.

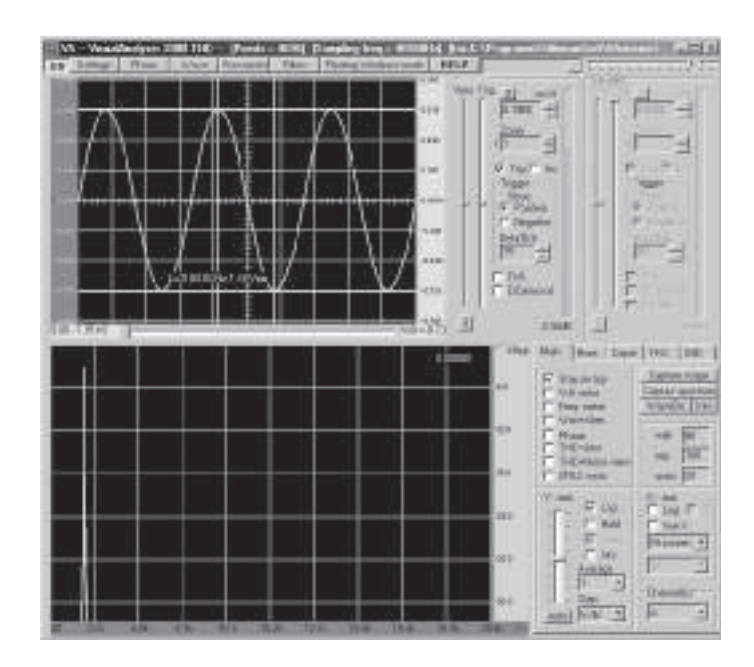

Fig.42 Cuando la línea coincida con el límite inferior de la sinusoide, veréis en la pantalla la **amplitud pico-pico** en **voltios** de vuestra onda sinusoidal.

Si por el contrario queréis medir la **frecuencia** de la onda sinusoidal que produce el generador, deberéis proceder de la siguiente manera:

Moved la **flecha** hacia el punto donde la onda sinusoidal se cruza con la línea **horizontal** que divide la pantalla, como se ve en la figura siguiente.

Haced click con el botón **izquierdo** del ratón y veréis como se abre una línea vertical.

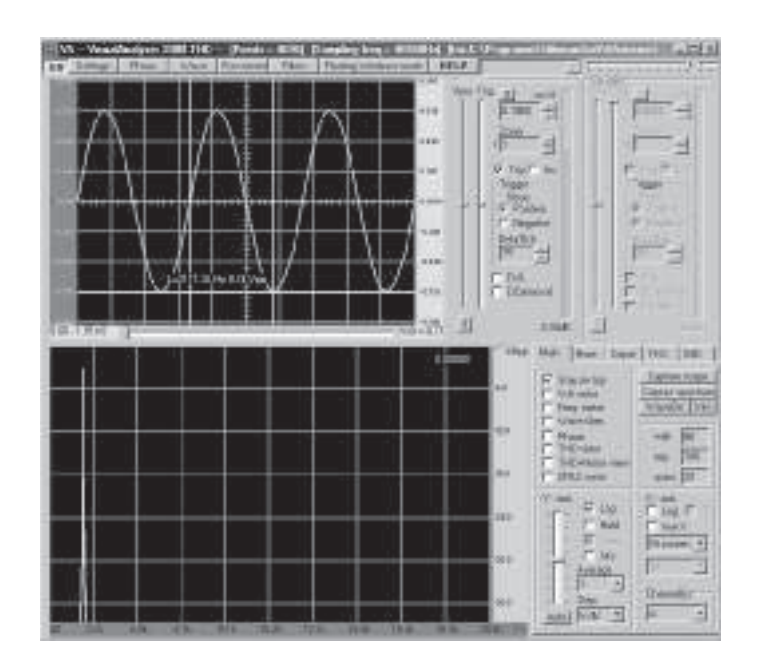

Fig.43 Después, mientras mantenemos pulsado el botón del ratón, **arrastramos** horizontalmente la línea hasta hacerla coincidir en el punto donde la onda sinusoidal cruza la línea **horizontal** que divide la pantalla, de manera que de entre las dos líneas quede **una sinusoide**, como se aprecia en la figura.

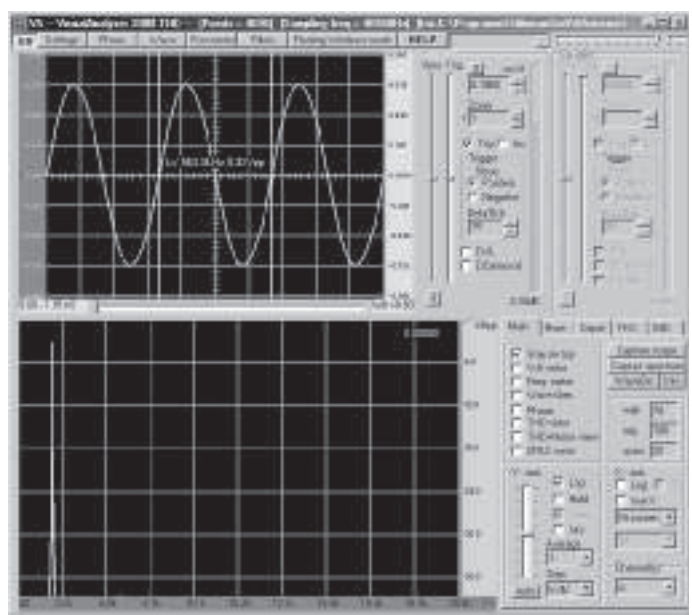

Fig.44 Cuando la segunda línea coincida con el punto indicado podréis ver en vuestra pantalla la **frecuencia** en **Hz** de vuestra onda sinusoidal.

Una vez medida la frecuencia de la señal que ha producido el generador, podéis comparar el valor **efectivo** con el valor **teórico** que habíais calculado anteriormente, que si recordáis era igual a **1.590 Hz**.

Seguramente el valor que habéis medido **no** coincida con el valor teórico y os preguntaréis ¿cómo puede ser?

Cuando hablamos de **resistencias** y **condensadores**, hemos indicado siempre su **valor teórico**, pero en realidad, cada componente electrónico presenta un valor diferente. Si por ejemplo tenemos un determinado número de resistencias con un valor nominal de **1.000 ohm** con una **tolerancia 5%**, significa que si las medimos una por una no encontraremos siempre el valor exacto de **1.000 ohm**, pero por el contrario encontraremos una **serie** de **valores** comprendidos entre:

#### **1.000 ohm +%- 5% y por tanto 1.000 ohm +/-5 ohm**

Esto significa que un resistencia con un **valor nominal** de **1.000 ohm** y una **tolerancia** de 5%, podrá realmente tener todos los valores comprendidos entre **950** y **1050 ohm**.

Es por tanto fruto de la tolerancia de los componentes que los valores teóricos calculados con los valores nominales, se alejen siempre ligeramente de los valores reales medidos.

#### **ACTUALIZACION DEL SOFTWARE**

Si habéis adquirido la versión "**Advanced**" encontraréis un **CD-Rom** con el **software** del **Visual Analyser**, que deberéis instalar en vuestro PC. La versión que tengáis dependerá del momento en que hayáis adquirido el producto.

El **software** del **VA** viene generalmente actualizado con la introducción, las **opciones** y los accesorios, permitiéndonos realizar nuevas mediciones. Si queréis actualizar el software y beneficiaros de las nuevas versiones disponibles, podréis descargarlas **gratuitamente** de la siguiente página Web:

**http://www.sillanumsoft.com** 

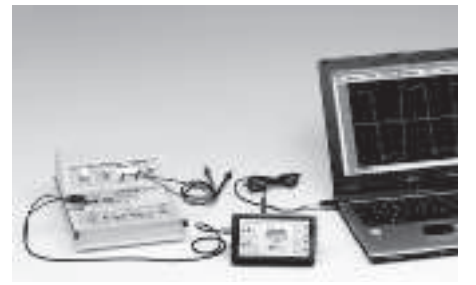

#### **CONCLUSIONES**

Ahora que ya habéis aprendido a medir con gran exactitud la amplitud y frecuencia de la señal que produce un generador, podréis medir cualquier señal eléctrica. Con los experimentos que publicaremos en los próximos números cogeréis una mayor familiaridad con los controles del **osciloscopio virtual**, y aprenderéis a manejar las diferentes posibilidades que os ofrece la electrónica con esta herramienta.

#### **PRECIO DE REALIZACIÓN**

**LX.3001:** Todos los componentes necesarios para elaborar la **tarjeta base** del **Minilab** con el **generador** de **funciones + el amplificador BF**: .......................................... 73,00 € **LX.3002:** Todos los componentes para la etapa de **alimentación**: .................................. 51,00 € **LX.3003:** Todos los componentes para el **tester**: .......................................... 93,50 € **LX.3004:** Transformador (**TM01.38**) **+ componentes externos y mueble** plástico ....27,35 € **MO.3000:** Mueble completo con frontales mecanizados y serigrafiados: .................... 59,83 €

**Nota:** Naturalmente para que el Minilab pueda funcionar os deberéis proveer de los 4 **kits** y del **mueble** de los cuales está compuesto el proyecto.

**Atención:** Si se **solicita**, os facilitaremos los componentes necesarios para realizar los experimentos que propondremos en próximos números, así pues, tanto la **protoboard** como los blister que contendrán **componentes** de los futuros proyectos. Aquí os mostramos los precios: **2.3000:** Protoboard para LX.3000 ........11,40 €

**LX.3007:** Todos los componentes necesarios para realizar el Trabajo "**Alarma antirrobo**" .... 15,39 € **LX.3006:** Todos los componentes necesarios para realizar el trabajo "**Generador de ondas sinusoidales**" ........................................ 10,53 € **LX.3005:** Todos los componentes necesarios para realizar el trabajo "**como encender una serie de diodos led**" .................................... ¿? €

#### **ESTOS PRECIOS NO INCLUYEN I.V.A.**

#### **LAS DOS VERSINONES DEL MINILAB**

Tal y como hemos expuesto en el artículo, el **Minilab** tiene dos versiones diferentes a un precio verdaderamente económico respecto a la compra por separado de los elementos que lo componen:

Versión "**junior**" código **LX 3.000J** compuesto por el minilab completo con su alimentación:...... 366,00 € Versión "**Avanced**" código **LX.3000A** compuesto por el minilab completo y el osciloscopio virtual LX1690: .............................................. 466,00 €

#### **ESTOS PRECIOS NO INCLUYEN I.V.A.**

# **El robot didáctico "MOWA**

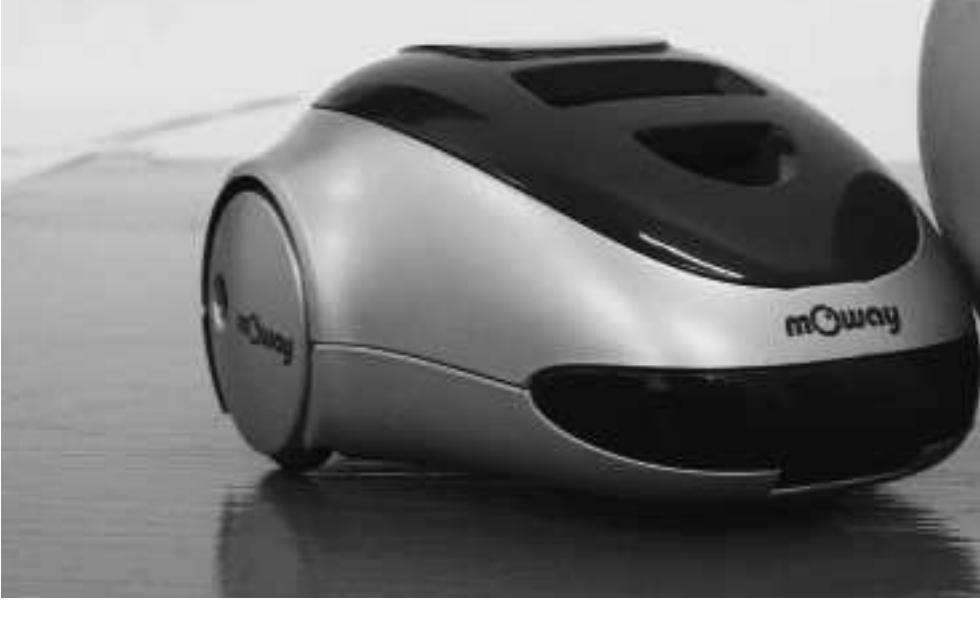

### **¿Qué es Moway?**

Moway es un robot autónomo programable capaz de realizar tareas sólo o en colaboración con otros Moways. Cuenta con una estructura mecánica y electrónica robusta sobre las que se podrá empezar a desarrollar aplicaciones desde el primer momento.

Los programas se desarrollan en un PC, existiendo **3 niveles de programación**:

#### **Primer nivel**. **MOWAYGUI**

Entorno gráfico para programación de estudiantes de ESO, FP y Bachiller.

MOWAYGUI, es una herramienta software basada en diagramas de flujo. Un lenguaje gráfico muy intuitivo que elimina la necesidad de conocer cualquier tipo de lenguaje ni de las reglas de la programación.

#### **Segundo nivel. Lenguaje C**

Para programadores que conocen este lenguaje, como los alumnos de los primeros cursos de muchas Ingenierías.

#### **Tercer nivel**. **Lenguaje ENSAMBLADOR**

Para alumnos de cursos superiores de Ingeniería conocedores de la arquitectura de los microcontroladores y el funcionamiento de los periféricos.

### **¿Para quién?**

Moway está diseñado para el **sector educativo** en los niveles de Secundaria, Ciclo Formativo y hasta Universidad. Pero también es una herramienta que cubrirá las necesidades de los **entusiastas en robótica**.

#### **Características principales**:

- Conexión USB
- Sensores anti-colisión
- Sensores de línea por infrarojos
- Sensor de luz direccional
- Baterías de litio recargables
- Indicadores luminosos LED
- Comunicación por radiofrecuencia

**Proximamente estará disponible la versión 2 de Moway y nuevos desarrollos que te darán aún más posibilidades, consúltalo en su página web www.moway-robot.com.**

# TOTAL ELECTRONICA, LDA.

**COMPONENTES E EQUIPAMENTOS ELECTRÓNICOS Sede: PRAÇA JOAO DO RIO,1 1000-180 LISBOA TELEFONO -218 406 762**

**Saläo de Exposiçäo: PRACETA DO INFANTÁRIO.2A REBOLEIRA SUL - 2720-304 AMADORA**

**Revistas: NUEVA ELECTRÓNICA RESISTOR** 

**KITS e Materiais: NUEVA ELECTRÓNICA RESISTOR ELEKTOR**

**COMPONENTES ELECTRÓNICOS**

# **INFORMÁTICA**

## **FABRICAMOS circuitos impresos**

# **TE-TE-TE-TE-TE-TE-TE-TE**

# ARISTON ELECTRONICA, S.A.

# módulos y balizas energía solar autónoma

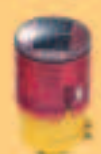

Señalización para la construcción Decoración de plazas, parques y patios

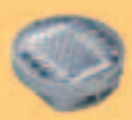

Conceación en cualquier superficie Circurivalaciones, intersecciones, autopistas y autovias

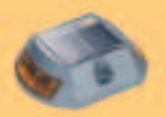

Especialmente para laterales o márgenes de autopistas, autovias. señalización de aceras y senderos

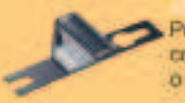

Por sus características puedo ser colocado en columnas de parquings

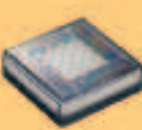

Decora al tiempo que rumma plazas. perques, patics y embelece veredas.

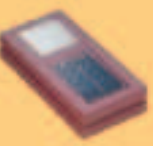

Para furnitur y realizar en colores, jarctines, parques, paties, muros, vernding.

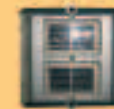

Especialmente para laterales o márgenes de autopistas, autovias, señalización de aceras y senderos telecian

www. ariston.es

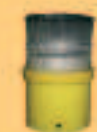

Señalización para la construcción y scrialización del mar (forcis)

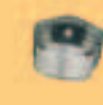

Decora y señala rutas de plazas, parques, muros y senderos florma de tréboit

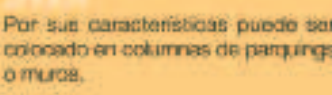

Diseñado especialmente para la demarcación y señalización de custopier espacio fluvial y maritimo. puertos deportivos, lagos, canales, piscinos.

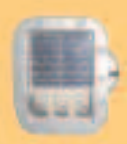

Señalización de medianas y arcenes de autopintas, intersecciones y stops. carreteras secundarias.

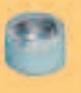

Decore y senala rutas de plazas, muros vieenderos

Luz para la señalización de pelgro

· Módulos integrados estáncos

- \* Expectativa de vida hasta 20 años
- · Anti-vandalico

· Resistentes al agua \* No necesitan instalación eléctrica **. ISO 9001** 

# PUBLICACIÓN MENSUAL **ELECTRÓNICA NUEVA desde 1980**

**Descárgate nuestra edición digital mes a mes a tu PC por 30***€ (12 Ejemplares)*

**FLEETRONIER** 

ELEGTA

FLECTRONICA

**CONDITION DOWNTOWNED** 

AJES MÁS POR

ELECTH

ELECTR

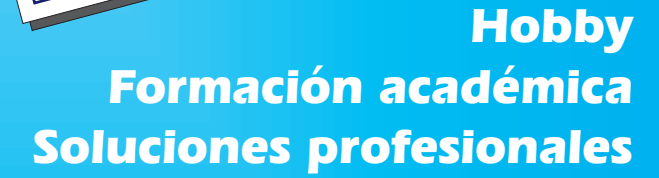

ELECTRÓNI

**Numerosas aplicaciones y usos=Multitud de equipos**

**Sonido Emisión Laboratorio Micros Medición Electromedicina, ... www.nuevaelectronica.com - Telf. 902 009 419 También disponible en edición impresa**